# Oracle® Fusion Middleware Developing and Securing RESTful Web Services for Oracle WebLogic Server

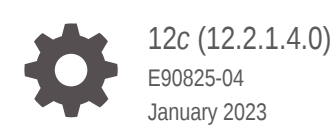

ORACLE

Oracle Fusion Middleware Developing and Securing RESTful Web Services for Oracle WebLogic Server, 12*c* (12.2.1.4.0)

E90825-04

Copyright © 2013, 2023, Oracle and/or its affiliates.

This software and related documentation are provided under a license agreement containing restrictions on use and disclosure and are protected by intellectual property laws. Except as expressly permitted in your license agreement or allowed by law, you may not use, copy, reproduce, translate, broadcast, modify, license, transmit, distribute, exhibit, perform, publish, or display any part, in any form, or by any means. Reverse engineering, disassembly, or decompilation of this software, unless required by law for interoperability, is prohibited.

The information contained herein is subject to change without notice and is not warranted to be error-free. If you find any errors, please report them to us in writing.

If this is software, software documentation, data (as defined in the Federal Acquisition Regulation), or related documentation that is delivered to the U.S. Government or anyone licensing it on behalf of the U.S. Government, then the following notice is applicable:

U.S. GOVERNMENT END USERS: Oracle programs (including any operating system, integrated software, any programs embedded, installed, or activated on delivered hardware, and modifications of such programs) and Oracle computer documentation or other Oracle data delivered to or accessed by U.S. Government end users are "commercial computer software," "commercial computer software documentation," or "limited rights data" pursuant to the applicable Federal Acquisition Regulation and agency-specific supplemental regulations. As such, the use, reproduction, duplication, release, display, disclosure, modification, preparation of derivative works, and/or adaptation of i) Oracle programs (including any operating system, integrated software, any programs embedded, installed, or activated on delivered hardware, and modifications of such programs), ii) Oracle computer documentation and/or iii) other Oracle data, is subject to the rights and limitations specified in the license contained in the applicable contract. The terms governing the U.S. Government's use of Oracle cloud services are defined by the applicable contract for such services. No other rights are granted to the U.S. Government.

This software or hardware is developed for general use in a variety of information management applications. It is not developed or intended for use in any inherently dangerous applications, including applications that may create a risk of personal injury. If you use this software or hardware in dangerous applications, then you shall be responsible to take all appropriate fail-safe, backup, redundancy, and other measures to ensure its safe use. Oracle Corporation and its affiliates disclaim any liability for any damages caused by use of this software or hardware in dangerous applications.

Oracle®, Java, and MySQL are registered trademarks of Oracle and/or its affiliates. Other names may be trademarks of their respective owners.

Intel and Intel Inside are trademarks or registered trademarks of Intel Corporation. All SPARC trademarks are used under license and are trademarks or registered trademarks of SPARC International, Inc. AMD, Epyc, and the AMD logo are trademarks or registered trademarks of Advanced Micro Devices. UNIX is a registered trademark of The Open Group.

This software or hardware and documentation may provide access to or information about content, products, and services from third parties. Oracle Corporation and its affiliates are not responsible for and expressly disclaim all warranties of any kind with respect to third-party content, products, and services unless otherwise set forth in an applicable agreement between you and Oracle. Oracle Corporation and its affiliates will not be responsible for any loss, costs, or damages incurred due to your access to or use of third-party content, products, or services, except as set forth in an applicable agreement between you and Oracle.

# **Contents**

### [Preface](#page-6-0)

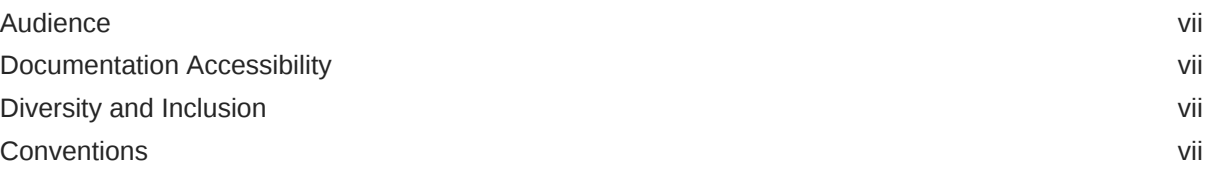

### [What's New in This Guide](#page-8-0)

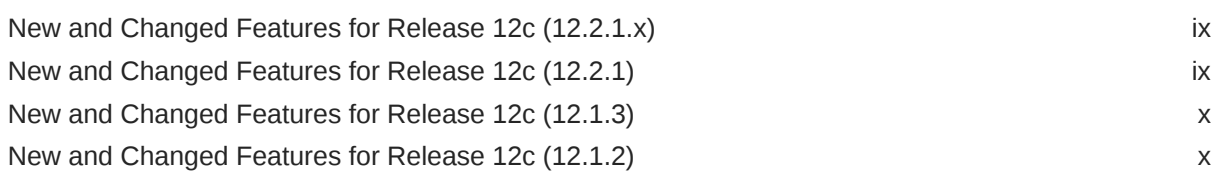

### 1 [Introduction to RESTful Web Services](#page-10-0)

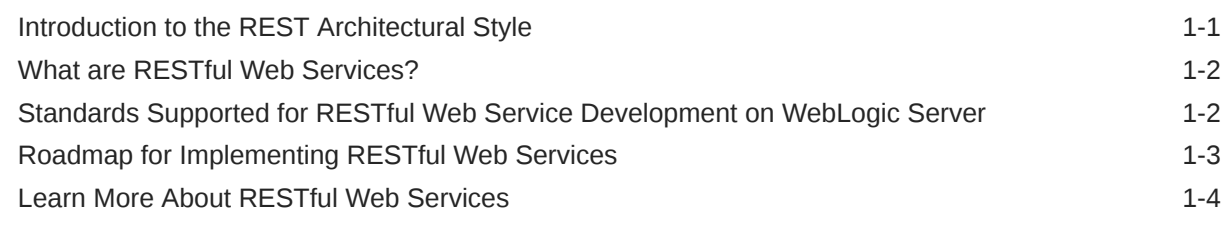

### 2 [Developing RESTful Web Services](#page-14-0)

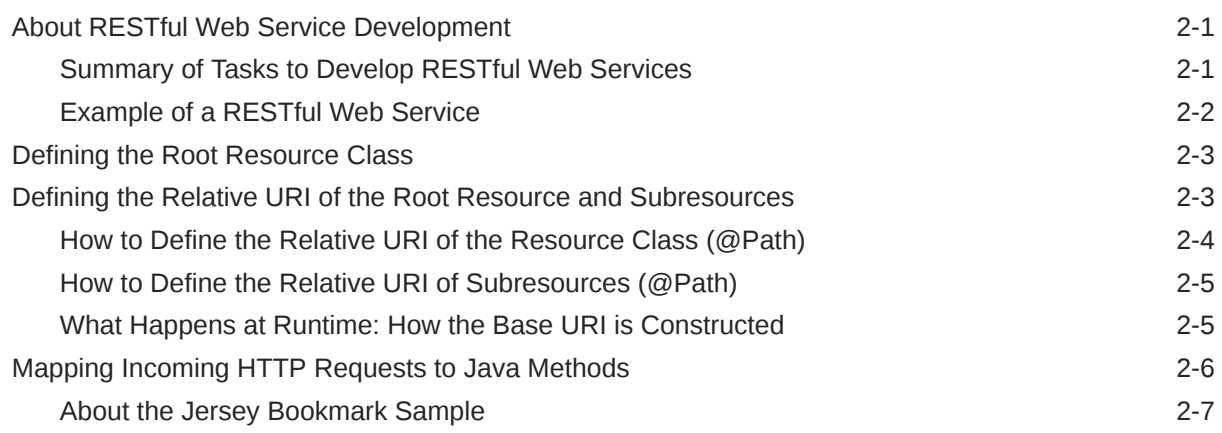

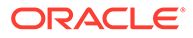

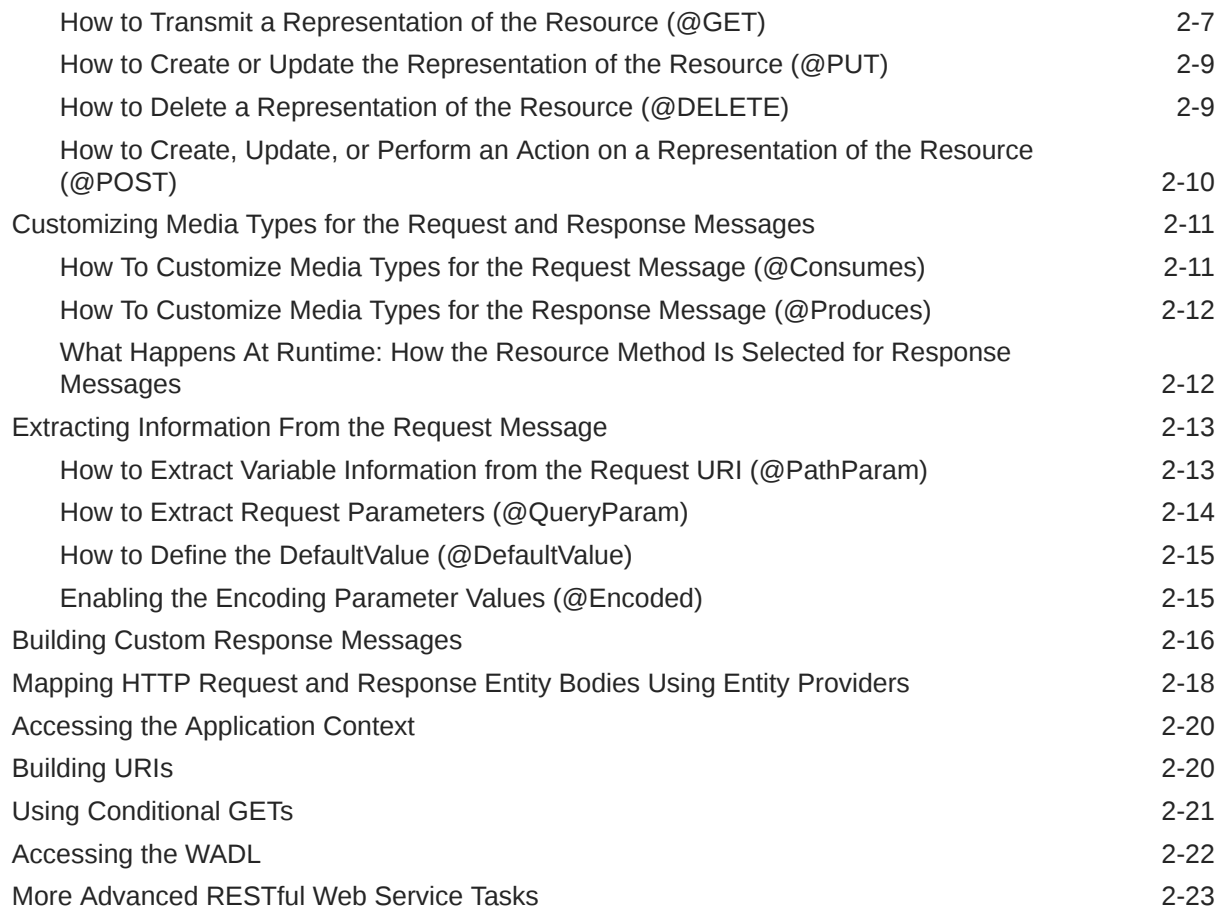

### 3 [Developing RESTful Web Service Clients](#page-37-0)

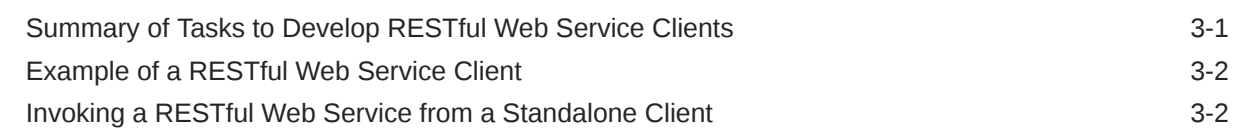

### 4 [Building, Packaging, and Deploying RESTful Web Service Applications](#page-41-0)

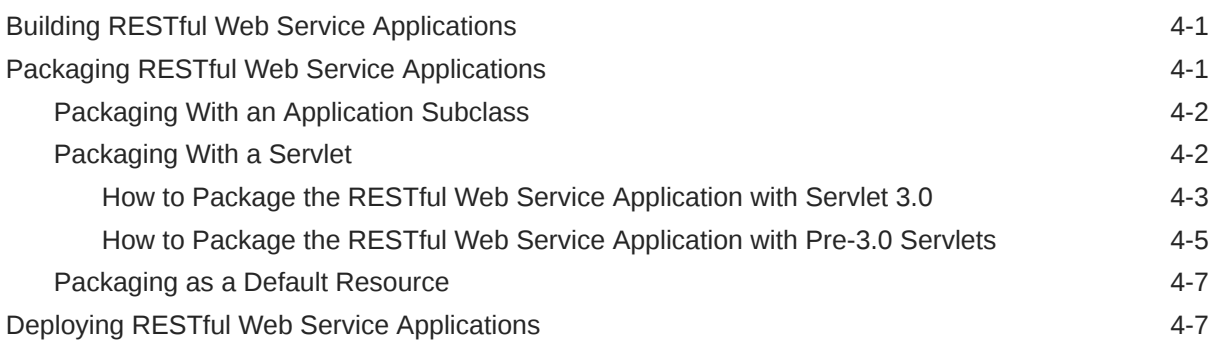

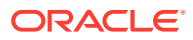

### 5 [Securing RESTful Web Services and Clients](#page-48-0)

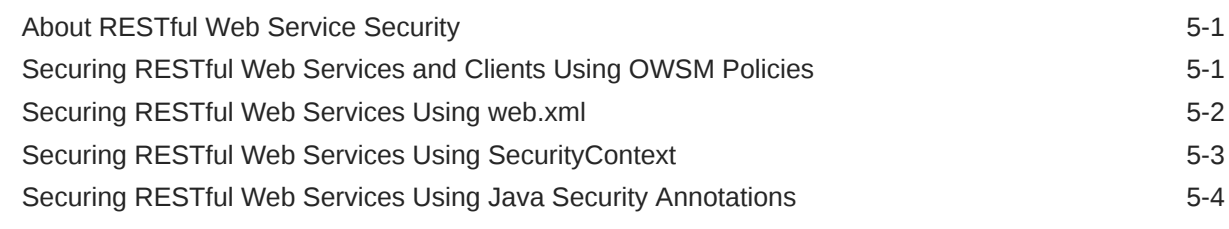

### 6 [Testing RESTful Web Services](#page-53-0)

### 7 [Monitoring RESTful Web Services and Clients](#page-54-0)

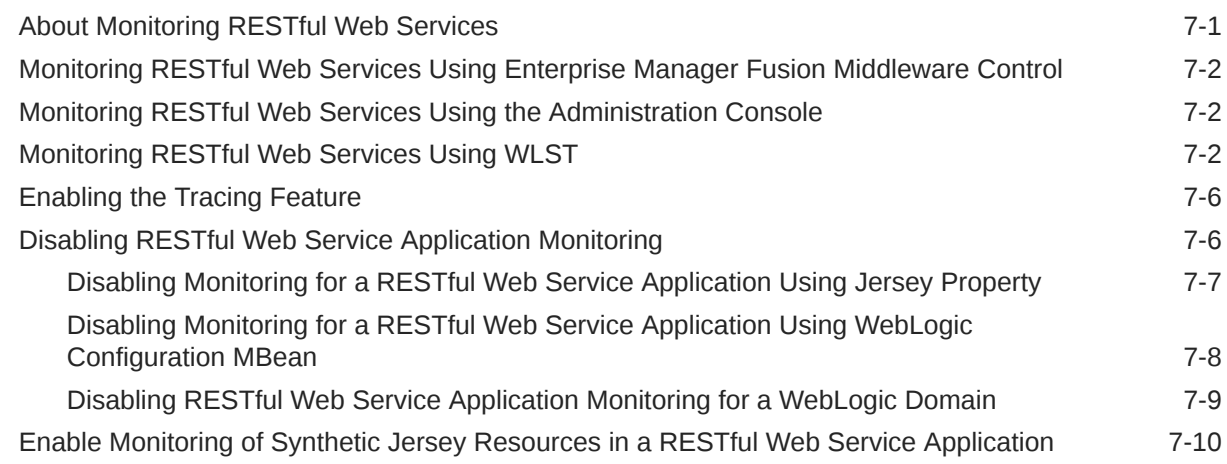

### 8 [Using Server-Sent Events in WebLogic Server](#page-66-0)

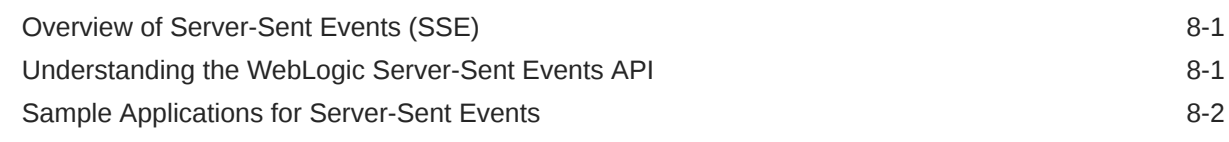

### A [Compatibility with Earlier Jersey/JAX-RS Releases](#page-68-0)

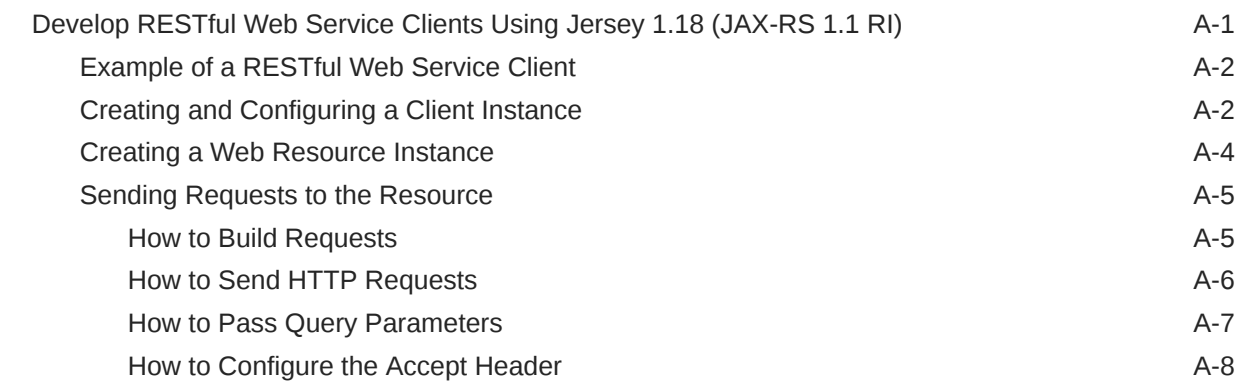

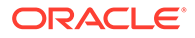

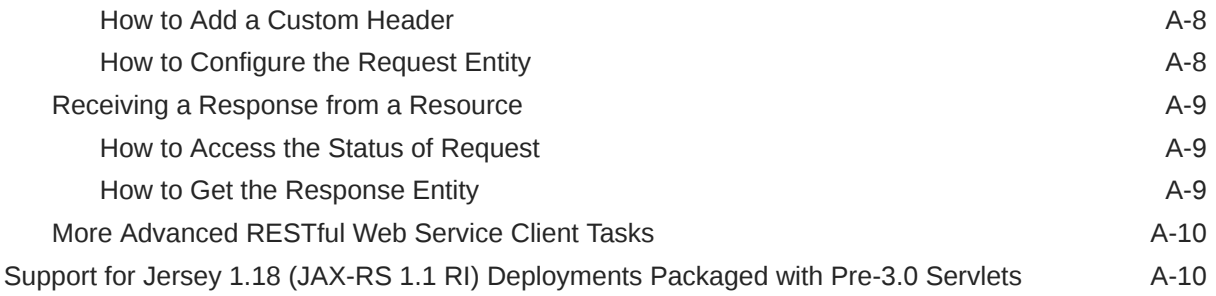

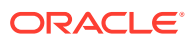

# <span id="page-6-0"></span>Preface

This documentation describes how to develop Java EE web services for Oracle WebLogic Server 12c.

## Audience

This documentation is written for software developers who want develop Java EE web services for Oracle WebLogic Server 12c that conform to the Representational State Transfer (REST) architectural style using Java API for RESTful Web Services (JAX-RS).

## Documentation Accessibility

For information about Oracle's commitment to accessibility, visit the Oracle Accessibility Program website at <http://www.oracle.com/pls/topic/lookup?ctx=acc&id=docacc>.

#### **Access to Oracle Support**

Oracle customers that have purchased support have access to electronic support through My Oracle Support. For information, visit [http://www.oracle.com/pls/topic/lookup?](http://www.oracle.com/pls/topic/lookup?ctx=acc&id=info) [ctx=acc&id=info](http://www.oracle.com/pls/topic/lookup?ctx=acc&id=info) or visit <http://www.oracle.com/pls/topic/lookup?ctx=acc&id=trs> if you are hearing impaired.

# Diversity and Inclusion

Oracle is fully committed to diversity and inclusion. Oracle respects and values having a diverse workforce that increases thought leadership and innovation. As part of our initiative to build a more inclusive culture that positively impacts our employees, customers, and partners, we are working to remove insensitive terms from our products and documentation. We are also mindful of the necessity to maintain compatibility with our customers' existing technologies and the need to ensure continuity of service as Oracle's offerings and industry standards evolve. Because of these technical constraints, our effort to remove insensitive terms is ongoing and will take time and external cooperation.

### **Conventions**

**Convention Meaning boldface** Boldface type indicates graphical user interface elements associated with an action, or terms defined in text or the glossary. italic Italic type indicates book titles, emphasis, or placeholder variables for which you supply particular values.

The following text conventions are used in this document:

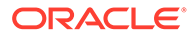

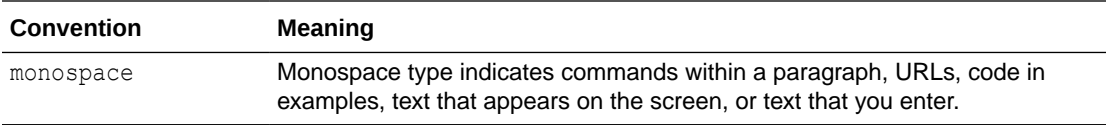

# <span id="page-8-0"></span>What's New in This Guide

Learn about the new and changed features of RESTful web services and get links to additional information. This document was released initially in Oracle Fusion Middleware 12*c* Release 1 (12.1.1).

# New and Changed Features for Release 12*c* (12.2.1.x)

There are no updates to this guide for the Oracle Fusion Middleware 12c (12.2.1.x) release.

For a comprehensive listing of the new WebLogic Server features introduced in this release, see *What's New in Oracle WebLogic Server*.

# New and Changed Features for Release 12*c* (12.2.1)

For the Oracle Fusion Middleware Release 12*c* (12.2.1) release, RESTful web services includes several new and changed features that are described in this document. These include the following:

- Provides support for Jersey 2.x (JAX-RS 2.0 RI) by default in this release. Registration as a shared library with WebLogic Server is no longer required.
- Provides enhanced monitoring of RESTful web services in the WebLogic Administration Console, including enhanced runtime statistics for your RESTful applications and resources, detailed deployment and configuration data, global execution statistics, and resource and resource method execution statistics. See [Monitoring RESTful Web](#page-54-0) [Services and Clients](#page-54-0).
- Includes the ability to disable RESTful web services monitoring at the individual application level, or globally at the domain level. See [Disabling RESTful Web Service](#page-59-0) [Application Monitoring](#page-59-0).
- Reflects support for the Jersey 2.21.1 JAX-RS 2.0 RI.
- Supports securing Jersey 2.x (JAX-RS 2.0 RI) web services using Oracle Web Services Manager (OWSM) security policies. See [Securing RESTful Web Services and Clients](#page-48-0) [Using OWSM Policies.](#page-48-0)
- Adds support for Java EE 7.
- The Jersey 1.x client API is deprecated. It is recommended that you update your RESTful client applications to use the JAX-RS 2.0 client APIs at your earliest convenience.
- Removes support for the Jersey 1.x (JAX-RS 1.1. RI) server APIs. You should use the corresponding standard JAX-RS 2.0 or Jersey 2.x APIs instead.

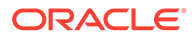

#### <span id="page-9-0"></span>**Note:**

Support for the Jersey 1.18 (JAX-RS 1.1RI) client APIs are deprecated in this release of WebLogic Server but are maintained for backward compatibility. See [Develop RESTful Web Service Clients Using Jersey](#page-68-0) [1.18 \(JAX-RS 1.1 RI\).](#page-68-0)

Oracle recommends that you update your RESTful client applications to use the JAX-RS 2.0 client APIs at your earliest convenience.

# New and Changed Features for Release 12*c* (12.1.3)

Oracle Fusion Middleware Release 12*c* (12.1.3) includes two new and changed features for RESTful web services that are described in this document.

- Reflects support of the Jersey 2.5.1 Java API for RESTful Web Services (JAX-RS) 2.0 Reference Implementation (RI) as a pre-built shared library.
- Reflects support for the Jersey 1.18 JAX-RS 1.1. RI.

# New and Changed Features for Release 12*c* (12.1.2)

Oracle Fusion Middleware 12*c* (12.1.2) includes two new and changed features for RESTful web services that are described in this document.

- Secure RESTful web services using Oracle Web Services Manager (OWSM) policies. See [Securing RESTful Web Services and Clients Using OWSM Policies.](#page-48-0)
- New standalone web service client JAR files that support basic RESTful web service client-side functionality and Oracle Web Services Manager (OWSM) security policy support. See [Invoking a RESTful Web Service from a Standalone](#page-38-0) [Client.](#page-38-0)

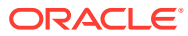

# <span id="page-10-0"></span>1 Introduction to RESTful Web Services

RESTful web services are Java EE web services that you develop to conform to the Representational State Transfer (REST) architectural style using Java API for RESTful Web Services (JAX-RS).

- Introduction to the REST Architectural Style
- [What are RESTful Web Services?](#page-11-0)
- [Standards Supported for RESTful Web Service Development on WebLogic Server](#page-11-0)
- [Roadmap for Implementing RESTful Web Services](#page-12-0)
- [Learn More About RESTful Web Services](#page-13-0)

## Introduction to the REST Architectural Style

REST describes any simple interface that transmits data over a standardized interface (such as HTTP) without an additional messaging layer, such as Simple Object Access Protocol (SOAP). REST is an *architectural style*—not a toolkit—that provides a set of design rules for creating stateless services that are viewed as *resources*, or sources of specific information (data and functionality). Each resource can be identified by its unique Uniform Resource Identifiers (URIs).

A client accesses a resource using the URI and a standardized fixed set of methods, and a *representation* of the resource is returned. A representation of a resource is typically a document that captures the current or intended state of a resource. The client is said to *transfer* state with each new resource representation.

Table 1-1 defines a set of constraints defined by the REST architectural style that must be adhered to in order for an application to be considered "RESTful."

**Table 1-1 Constraints of the REST Architectural Style**

| <b>Constraint</b>          | <b>Description</b>                                                                                                    |
|----------------------------|----------------------------------------------------------------------------------------------------|
| Addressability             | Identifies all resources using a uniform resource identifier (URI). In the English<br>language, URIs would be the equivalent of a noun.                                                                                                    |
| Uniform interface          | Enables the access of a resource using a uniform interface, such as HTTP methods<br>(GET, POST, PUT, and DELETE). Applying the English language analogy, these<br>methods would be considered verbs, describing the actions that are applicable to the<br>named resource. |
| Client-server architecture | Separates clients and servers into interface requirements and data storage<br>requirements. This architecture improves portability of the user interface across<br>multiple platforms and scalability by simplifying server components.                                   |

| <b>Constraint</b>     | <b>Description</b>                                                                                                    |
|-----------------------|----------------------------------------------------------------------------------------------------|
| Stateless interaction | Uses a stateless communication protocol, typically Hypertext Transport Protocol<br>(HTTP). All requests must contain all of the information required for a particular<br>request. Session state is stored on the client only.            |
|                       | This interactive style improves:                                                                                                    |
|                       | Visibility—Single request provides the full details of the request.                                                                                                    |
|                       | Reliability-Eases recovery from partial failures.                                                                                                    |
|                       | Scalability—Not having to store state enables the server to free resources quickly.                                                                                                    |
| Cacheable             | Enables the caching of client responses. Responses must be identified as cacheable<br>or non-cacheable. Caching eliminates some interactions, improving efficiency,<br>scalability, and perceived performance.                           |
| Layered system        | Enables client to connect to an intermediary server rather than directly to the end<br>server (without the client's knowledge). Use of intermediary servers improve system<br>scalability by offering load balancing and shared caching. |

<span id="page-11-0"></span>**Table 1-1 (Cont.) Constraints of the REST Architectural Style**

# What are RESTful Web Services?

*RESTful web services* are services that are built according to REST principles and, as such, are designed to work well on the Web.

RESTful web services conform to the architectural style constraints defined in [Table 1-1](#page-10-0). Typically, RESTful web services are built on the HTTP protocol and implement operations that map to the common HTTP methods, such as GET, POST, PUT, and DELETE to retrieve, create, update, and delete resources, respectively.

# Standards Supported for RESTful Web Service Development on WebLogic Server

The JAX-RS provides support for creating web services according to REST architectural style. JAX-RS uses annotations to simplify the development of RESTful web services. By simply adding annotations to your web service, you can define the resources and the actions that can be performed on those resources. JAX-RS is part of the Java EE 7 full profile, and is integrated with Contexts and Dependency Injection (CDI) for the Java EE Platform (CDI), Enterprise JavaBeans (EJB) technology, and Java Servlet technology.

WebLogic Server supports the following JAX-RS API and Reference Implementation (RI):

- JAX-RS 2.0 Rev a
- Jersey 2.22.4

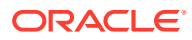

#### <span id="page-12-0"></span>**Note:**

Jersey 2.x (JAX-RS 2.0 RI) support is provided by default in this release of WebLogic Server. Registration as a shared library is no longer required.

The Jersey 1.x server-side APIs are no longer supported. You should use the corresponding standard JAX-RS 2.0 or Jersey 2.x APIs instead. The Jersey 1.x client API is deprecated. It is recommended that you update your RESTful client applications to use the JAX-RS 2.0 client APIs at your earliest convenience.

The Jersey 2.x (JAX-RS 2.0 RI) includes the following functionality:

- **Jersey**
- JAX-RS API
- JSON processing and streaming

Table 1-2 lists key features delivered with Jersey 2.x (JAX-RS 2.0 RI).

**Table 1-2 Key Features in Jersey 2.x (JAX-RS 2.0 RI)**

| <b>Key Feature</b>       | <b>Description</b>                                                                                                    |
|--------------------------|----------------------------------------------------------------------------------------------------|
| <b>Client API</b>        | Communicate with RESTful web services in a standard way. The Client API facilitates<br>the consumption of a web service exposed via HTTP protocol and enables developers<br>to concisely and efficiently implement portable client-side solutions that leverage<br>existing and well established client-side HTTP connector implementations. |
|                          | For complete details, see:                                                                                                    |
|                          | Client API in Jersey 2.22 User Guide                                                                                                    |
|                          | Accessing REST Resources with the JAX-RS Client API in Java EE 7 Tutorial                                                                                                    |
| Asynchronous             | Invoke and process requests asynchronously.                                                                                                    |
| communication            | For complete details, see:                                                                                                    |
|                          | Asynchronous Services and Clients in the Jersey 2.22 User Guide                                                                                                    |
|                          | Advanced Features of the Client API in Java FF 7 Tutorial<br>۰                                                                                                    |
| Filters and interceptors | Using filters, modify inbound and outbound requests and responses., such as header<br>information. Using interceptors, modify entity input and output streams. Filters and<br>interceptors can be used on both the client and server side.                                                                                                   |
|                          | For complete details, see Filters and Interceptors in the Jersey 2.22 User Guide.                                                                                                    |

For more information about JAX-RS and samples, see [Learn More About RESTful Web](#page-13-0) [Services](#page-13-0).

# Roadmap for Implementing RESTful Web Services

Review a roadmap of common tasks for developing, packaging and deploying, securing, and monitoring RESTful web services and clients. These tasks are listed in Table 1-3.

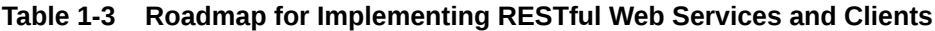

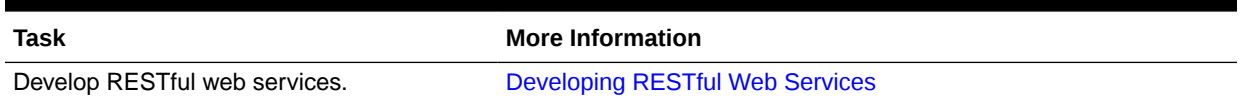

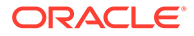

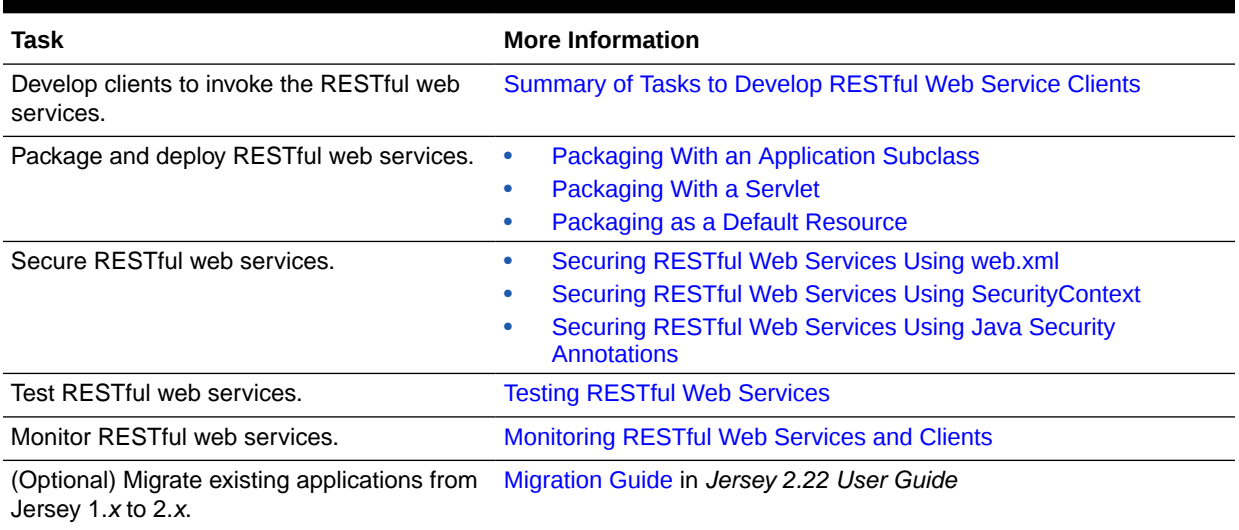

#### <span id="page-13-0"></span>**Table 1-3 (Cont.) Roadmap for Implementing RESTful Web Services and Clients**

# Learn More About RESTful Web Services

Additional information about RESTful web services is available from resources such as the Community Wiki for Project Jersey, jcp.org, the JSR-339 JAX-RS 2.0 Specification, and more. These resources are listed in Table 1-4.

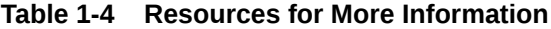

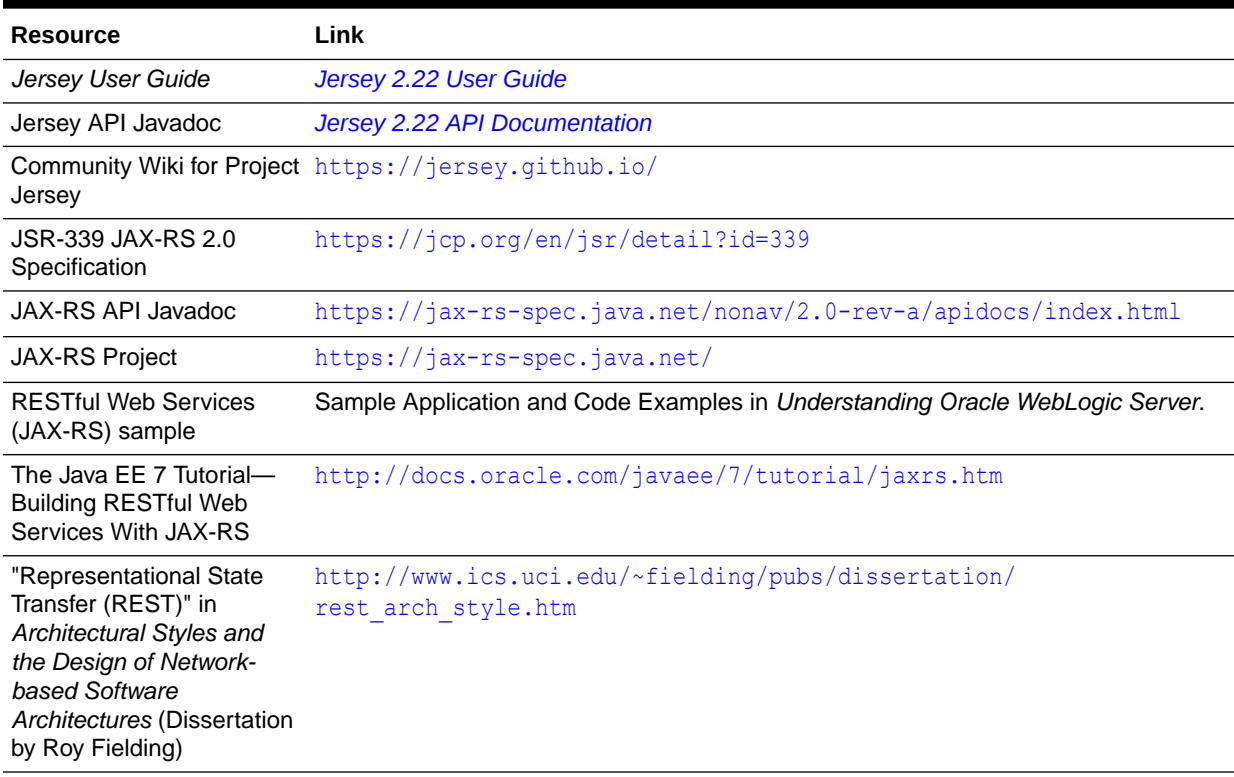

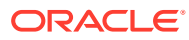

# <span id="page-14-0"></span>2 Developing RESTful Web Services

To develop Java EE web services that conform to the Representational State Transfer (REST) architectural style using Java API for RESTful Web Services (JAX-RS), you perform tasks such as defining the root resource class, mapping incoming HTTP requests to Java methods, customizing media types for requests and responses, and more.

- About RESTful Web Service Development
- [Defining the Root Resource Class](#page-16-0)
- [Defining the Relative URI of the Root Resource and Subresources](#page-16-0)
- [Mapping Incoming HTTP Requests to Java Methods](#page-19-0)
- [Customizing Media Types for the Request and Response Messages](#page-24-0)
- **[Extracting Information From the Request Message](#page-26-0)**
- [Building Custom Response Messages](#page-29-0)
- [Mapping HTTP Request and Response Entity Bodies Using Entity Providers](#page-31-0)
- [Accessing the Application Context](#page-33-0)
- [Building URIs](#page-33-0)
- [Using Conditional GETs](#page-34-0)
- [Accessing the WADL](#page-35-0)
- [More Advanced RESTful Web Service Tasks](#page-36-0)

## About RESTful Web Service Development

JAX-RS is a Java programming language API that uses annotations to simplify the development of RESTful web services. JAX-RS annotations are runtime annotations. When you deploy the Java EE application archive containing JAX-RS resource classes to WebLogic Server, as described in [Building, Packaging, and Deploying RESTful Web Service](#page-41-0) [Applications ,](#page-41-0) the runtime configures the resources, generates the helper classes and artifacts, and exposes the resource to clients.

The following sections provide more information about RESTful web service development:

- Summary of Tasks to Develop RESTful Web Services
- [Example of a RESTful Web Service](#page-15-0)

For information about developing RESTful web services using Oracle JDeveloper, see Creating RESTful Web Services and Clients in *Developing Applications with Oracle JDeveloper*.

### Summary of Tasks to Develop RESTful Web Services

[Table 2-1](#page-15-0) summarizes a subset of the tasks that are required to develop RESTful web service using JAX-RS annotations. For more information about advanced tasks, see [More Advanced](#page-36-0) [RESTful Web Service Tasks.](#page-36-0)

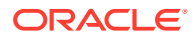

<span id="page-15-0"></span>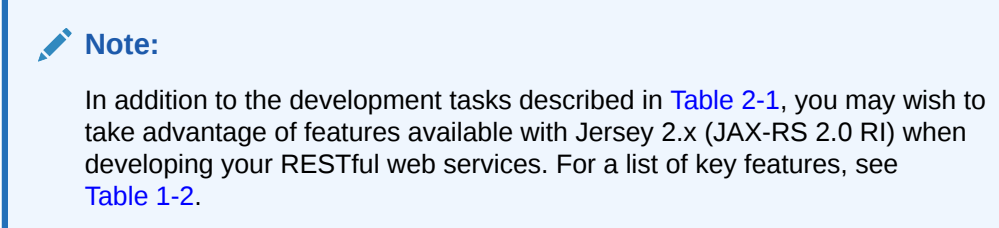

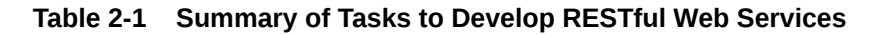

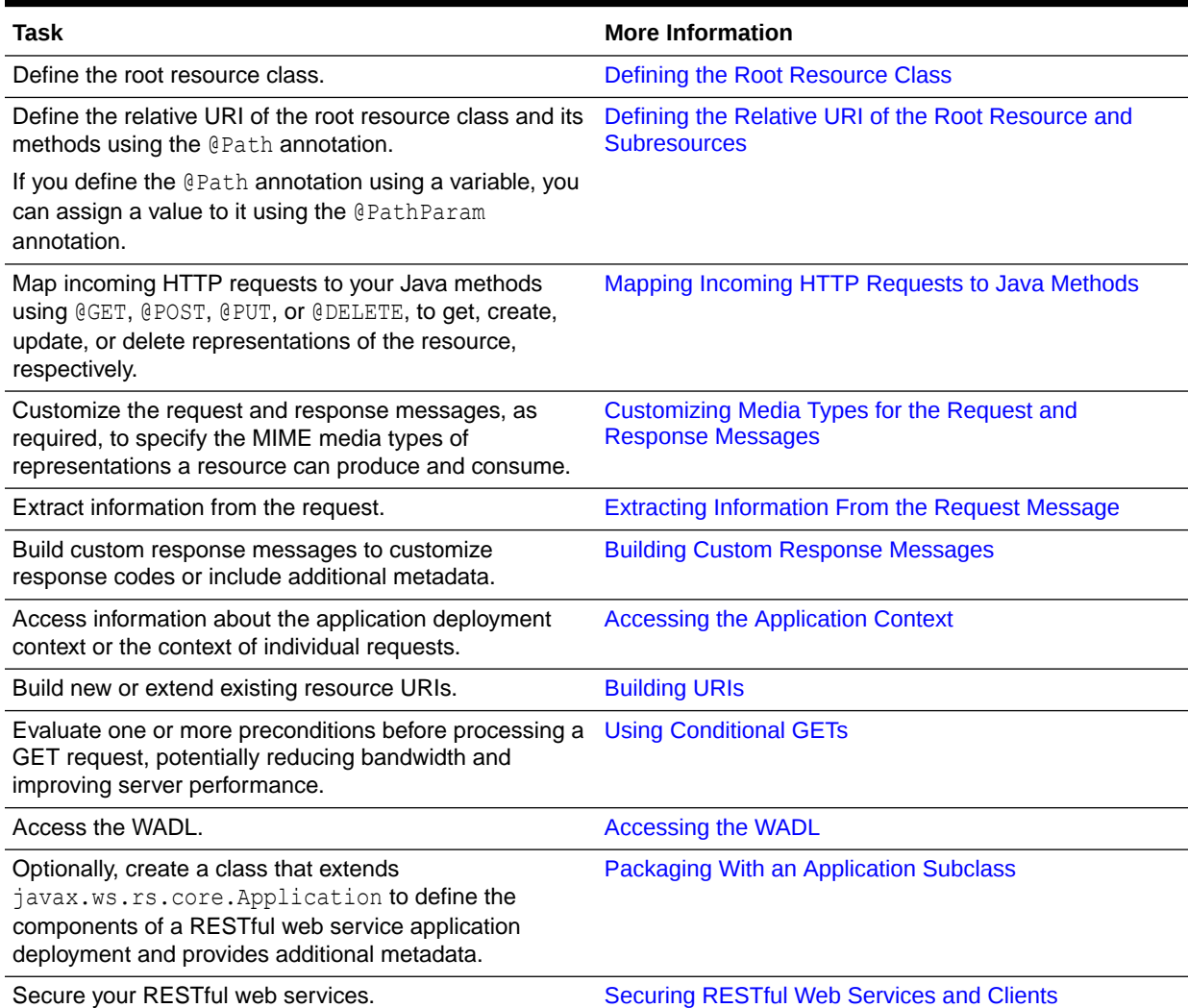

### Example of a RESTful Web Service

[Example 2-1](#page-16-0) provides a simple example of a RESTful web service. In this example:

• The helloWorld class is a resource with a relative URI path defined as  $/$ helloworld. At runtime, if the context root for the WAR file is defined as http:// examples.com, the full URI to access the resource is http://examples.com/ helloworld. See [Defining the Relative URI of the Root Resource and](#page-16-0) [Subresources.](#page-16-0)

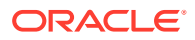

- <span id="page-16-0"></span>The sayHello method supports the HTTP GET method. See [Mapping Incoming HTTP](#page-19-0) [Requests to Java Methods](#page-19-0).
- The say Hello method produces content of the MIME media type  $text{text/plain}$ . See [Customizing Media Types for the Request and Response Messages](#page-24-0).

Additional examples are listed in [Learn More About RESTful Web Services.](#page-13-0)

#### **Example 2-1 Simple RESTful Web Service**

```
package samples.helloworld;
import javax.ws.rs.GET;
import javax.ws.rs.Path;
import javax.ws.rs.Produces;
// Specifies the path to the RESTful service
@Path("/helloworld")
public class helloWorld {
    // Specifies that the method processes HTTP GET requests 
    @GET
    @Produces("text/plain")
    public String sayHello() {
       return "Hello World!";
 }
}
```
### Defining the Root Resource Class

A *root resource class* is a Plain Old Java Object (POJO) that meets specific annotation requirements. The root resource class must satisfy one or both of the following statements:

- Is annotated with @Path. See Defining the Relative URI of the Root Resource and Subresources.
- Has at least one method annotated with @Path or with a *request method designator*, such as @GET, @POST, @PUT, or @DELETE. A *resource method* is a method in the resource class that is annotated using a request method designator. See [Mapping Incoming HTTP](#page-19-0) [Requests to Java Methods](#page-19-0).

# Defining the Relative URI of the Root Resource and **Subresources**

Add the javax.ws.rs.Path annotation at the class level of the resource to define the relative URI of the RESTful web service. Such classes are referred to as root resource classes. You can add @Path on methods of the root resource class as well, to define subresources to group specific functionality.

The following sections describe how to define the relative URI of the root resource and subresources:

- [How to Define the Relative URI of the Resource Class \(@Path\)](#page-17-0)
- [How to Define the Relative URI of Subresources \(@Path\)](#page-18-0)
- [What Happens at Runtime: How the Base URI is Constructed](#page-18-0)

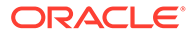

### <span id="page-17-0"></span>How to Define the Relative URI of the Resource Class (@Path)

The @Path annotation defines the relative URI path for the resource, and can be defined as a constant or variable value (referred to as "URI path template"). You can add the @Path annotation at the class or method level.

To define the URI as a constant value, pass a constant value to the @Path annotation. Preceding and ending slashes (/) are optional.

In Example 2-2, the relative URI for the resource class is defined as the constant value, /helloworld.

#### **Example 2-2 Defining the Relative URI as a Constant Value**

```
package samples.helloworld;
import javax.ws.rs.Path;
...
// Specifies the path to the RESTful service
@Path("/helloworld")
public class helloWorld {. . .}
```
To define the URI as a URI path template, pass one or more variable values enclosed in braces in the @Path annotation. Then, you can use the javax.ws.rs.PathParam annotation to extract variable information from the request URI, defined by the @Path annotation, and initialize the value of the method parameter, as described in [How to](#page-26-0) [Extract Variable Information from the Request URI \(@PathParam\).](#page-26-0)

In Example 2-3, the relative URI for the resource class is defined using a variable, enclosed in braces, for example, /users/{username}.

#### **Example 2-3 Defining the Relative URI as a Variable Value**

```
package samples.helloworld;
```

```
import javax.ws.rs.Path;
```

```
...
// Specifies the path to the RESTful service
@Path("/users/{username}")
public class helloWorld {. . .}
}
```
To further customize the variable, you can override the default regular expression of "[^/]+?" by specifying the expected regular expression as part of the variable definition. For example:

```
@Path("users/{username: [a-zA-Z][a-zA-Z_0-9]}")
```
In this example, the username variable will match only user names that begin with one uppercase or lowercase letter followed by zero or more alphanumeric characters or the underscore character. If the username does not match the requirements, a 404 (Not Found) response will be sent to the client.

See the [@Path](http://docs.oracle.com/javaee/7/api/index.html?javax/ws/rs/Path.html) annotation in the *Java EE 7 Specification APIs*.

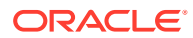

### <span id="page-18-0"></span>How to Define the Relative URI of Subresources (@Path)

Add the javax.ws.rs.Path annotation to the method of a resource to define a subresource. Subresources enable users to group specific functionality for a resource.

In Example 2-4, if the request path of the URI is users/list, then the getUserList subresource method is matched and a list of users is returned.

#### **Example 2-4 Defining a Subresource**

```
package samples.helloworld;
```

```
import javax.ws.rs.GET;
import javax.ws.rs.Path;
```

```
// Specifies the path to the RESTful service
@Path("/users")
public class UserResource {
. . .
```

```
 @GET
```
}

```
 @Path("/list")
```

```
 public String getUserList() {
    ...
 }
```
### What Happens at Runtime: How the Base URI is Constructed

#### The base URI is constructed as follows:

```
http://myHostName/contextPath/servletURI/resourceURI
```
- *myHostName*—DNS name mapped to the Web Server. You can replace this with *host:port* which specifies the name of the machine running WebLogic Server and the port used to listen for requests.
- *contextPath*—Name of the standalone Web application. The Web application name is specified in the META-INF/application.xml deployment descriptor in an EAR file or the weblogic.xml deployment descriptor in a WAR file. If not specified, it defaults to the name of the WAR file minus the .war extension. See context-root in *Developing Web Applications, Servlets, and JSPs for Oracle WebLogic Server*.
- *servletURI*—Base URI for the servlet context path. This path is configured as part of the packaging options defined in [Table 4-1.](#page-41-0) Specifically, you can define the servlet context path by:
	- Updating the web.xml deployment descriptor to define the servlet mapping.
	- Adding a javax.ws.rs.ApplicationPath annotation to the class that extends javax.ws.rs.core.Application, if defined.

If the servlet context path is configured using both options above, then the servlet mapping takes precedence. If you do not configure the servlet context path in your configuration using either of the options specified above, the WebLogic Server provides a default RESTful web service application context path, resources. See [Building,](#page-41-0) [Packaging, and Deploying RESTful Web Service Applications .](#page-41-0)

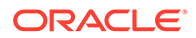

<span id="page-19-0"></span>• *resourceURI*—@Path value specified for the resource or subresource. This path may be constructed from multiple resources and subresources @Path values.

In [Example 2-2](#page-17-0), at runtime, if the context path for the WAR file is defined as rest and the default URI for the servlet (resources) is in effect, the base URI to access the resource is http://myServer:7001/rest/resources/helloworld.

In [Example 2-3](#page-17-0), at runtime, the base URI will be constructed based on the value specified for the variable. For example, if the user entered johnsmith as the username, the base URI to access the resource is http://myServer:7001/rest/ resources/users/johnsmith.

# Mapping Incoming HTTP Requests to Java Methods

JAX-RS uses Java annotations to map an incoming HTTP request to a Java method. Table 2-2 lists the annotations available, which map to the similarly named HTTP methods.

| Annotation      | <b>Description</b>                                                                                                    | Idempotent |
|-----------------|----------------------------------------------------------------------------------------------------|------------|
| @GET            | Transmits a representation of the resource identified by the URI to the client.<br>The format might be HTML, plain text, JPEG, and so on. See How to<br>Transmit a Representation of the Resource (@GET).                                                                                                    | Yes        |
| @PUT            | Creates or updates the representation of the specified resource identified by<br>the URI. See How to Create or Update the Representation of the Resource<br>(@PUT).                                                                                                    | Yes        |
| <b>@DELETE</b>  | Deletes the representation of the resource identified by the URI. See How to<br>Delete a Representation of the Resource (@DELETE).                                                                                                    | Yes        |
| <b>@POST</b>    | Creates, updates, or performs an action on the representation of the<br>specified resource identified by the URI. See How to Create, Update, or<br>Perform an Action on a Representation of the Resource (@POST).                                                                                                    | <b>No</b>  |
| GHEAD           | Returns the response headers only, and not the actual resource (that is, no<br>message body). This is useful to save bandwidth to check characteristics of a<br>resource without actually downloading it. See the @HEAD annotation in the<br>Java EE 7 Specification APIs.                                                                   | Yes        |
|                 | The HEAD method is implemented automatically if not implemented explicitly.<br>In this case, the runtime invokes the implemented GET method, if present,<br>and ignores the response entity, if set.                                                                                                    |            |
| <b>@OPTIONS</b> | Returns the communication options that are available on the request/<br>response chain for the specified resource identified by the URI. The Allow<br>response header will be set to the set of HTTP methods supported by the<br>resource and the WADL file is returned. See the @OPTIONS annotation in the<br>Java EE 7 Specification APIs. | Yes        |
|                 | The OPTIONS method is implemented automatically if not implemented<br>explicitly. In this case, the Allow response header is set to the set of HTTP<br>methods supported by the resource and the WADL describing the resource<br>is returned.                                                                                                |            |
| @HttpMethod     | Indicates that the annotated method should be used to handle HTTP<br>requests. See the <b>CHttpMethod</b> annotation in the Java EE 7 Specification<br>APIs.                                                                                                    | N/A        |

**Table 2-2 javax.ws.rs Annotations for Mapping HTTP Requests to Java Methods**

<span id="page-20-0"></span>The following sections provide more information about the JAX-RS annotations used for mapping HTTP requests to Java methods.

- About the Jersey Bookmark Sample
- How to Transmit a Representation of the Resource (@GET)
- [How to Create or Update the Representation of the Resource \(@PUT\)](#page-22-0)
- [How to Delete a Representation of the Resource \(@DELETE\)](#page-22-0)
- [How to Create, Update, or Perform an Action on a Representation of the Resource](#page-23-0) [\(@POST\)](#page-23-0)

### About the Jersey Bookmark Sample

The examples referenced in the following sections are excerpted from the **bookmark sample** that is delivered with Jersey 2.x (JAX-RS 2.0 RI). The bookmark sample provides a Web application that maintains users and the browser bookmarks that they set.

The following table summarizes the resource classes in the sample, their associated URI path, and the HTTP methods demonstrated by each class.

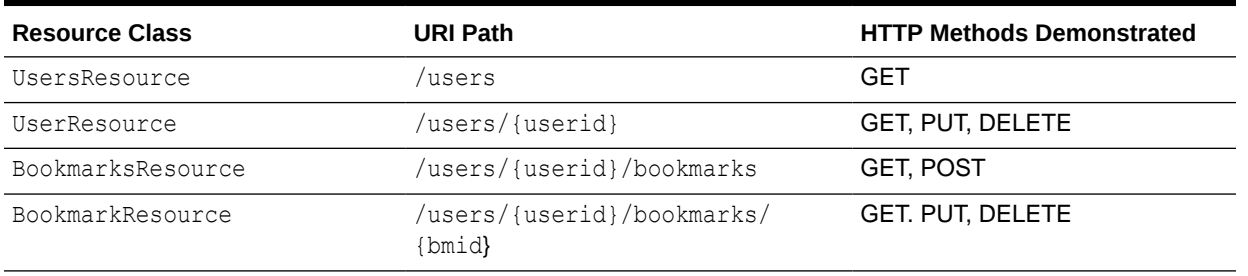

#### **Table 2-3 About the Jersey Bookmark Sample**

The bookmark sample, and other Jersey samples, can be accessed in one of the following ways:

- Accessing the bookmark sample at [https://repo1.maven.org/maven2/org/glassfish/](https://repo1.maven.org/maven2/org/glassfish/jersey/examples/bookmark/) [jersey/examples/bookmark/](https://repo1.maven.org/maven2/org/glassfish/jersey/examples/bookmark/)
- Browsing the bookmark sample source code on GitHub: [https://github.com/jersey/](https://github.com/jersey/jersey/tree/master/examples/bookmark) [jersey/tree/master/examples/bookmark](https://github.com/jersey/jersey/tree/master/examples/bookmark)
- Browsing the Maven repositories for all Jersey examples, including a WebLogic Serverspecific example bundle for each version, at: [https://repo1.maven.org/maven2/org/](https://repo1.maven.org/maven2/org/glassfish/jersey/bundles/jersey-examples/) [glassfish/jersey/bundles/jersey-examples/](https://repo1.maven.org/maven2/org/glassfish/jersey/bundles/jersey-examples/)

### How to Transmit a Representation of the Resource (@GET)

The javax.ws.rs.GET annotation transmits a representation of the resource identified by the URI to the client. The format or the representation returned in the response entity-body might be HTML, plain text, JPEG, and so on. See the [@GET](http://docs.oracle.com/javaee/7/api/index.html?javax/ws/rs/GET.html) annotation in the *Java EE 7 Specification APIs*.

In [Example 2-5](#page-21-0), the annotated Java method, getBookmarkAsJsonArray, from the BookmarksResource class in the Jersey bookmark sample, will process HTTP GET requests. See About the Jersey Bookmark Sample.

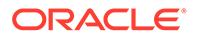

#### <span id="page-21-0"></span>**Example 2-5 Mapping the HTTP GET Request to a Java Method (BookmarksResource Class)**

```
import javax.ws.rs.GET;
import javax.ws.rs.Produces;
import javax.ws.rs.Path;
...
public class BookmarksResource {
...
    @Path(''{}|bmid: +}|'') public BookmarkResource getBookmark(@PathParam("bmid") String bmid) {
         return new BookmarkResource(uriInfo, em, 
                userResource.getUserEntity(), bmid);
     }
     @GET
     @Produces(MediaType.APPLICATION_JSON)
     public JSONArray getBookmarksAsJsonArray() {
         JSONArray uriArray = new JSONArray();
         for (BookmarkEntity bookmarkEntity : getBookmarks()) {
             UriBuilder ub = uriInfo.getAbsolutePathBuilder();
             URI bookmarkUri = ub.
                     path(bookmarkEntity.getBookmarkEntityPK().getBmid()).
                     build();
            uriArray.put(bookmarkUri.toASCIIString());
         }
         return uriArray;
     }
...
}
```
In Example 2-6, the annotated Java method, getBookmark, from the BookmarkResource class in the Jersey bookmark sample, will process HTTP GET requests. This example shows how to process the JSON object that is returned. See [About the Jersey](#page-20-0) [Bookmark Sample.](#page-20-0)

#### **Example 2-6 Mapping the HTTP GET Request to a Java Method (BookmarkResource Class)**

```
import javax.ws.rs.GET;
```

```
import javax.ws.rs.Produces;
import javax.ws.rs.Path;
...
public class BookmarkResource {
...
     @GET
     @Produces(MediaType.APPLICATION_JSON)
     public JSONObject getBookmark() {
         return asJson();
 }
...
    public JSONObject asJson() {
         try {
             return new JSONObject()
                      .put("userid", bookmarkEntity.getBookmarkEntityPK().getUserid())
                      .put("sdesc", bookmarkEntity.getSdesc())
                      .put("ldesc", bookmarkEntity.getLdesc())
                      .put("uri", bookmarkEntity.getUri());
         } catch (JSONException je){
             return null;
```
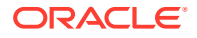

<span id="page-22-0"></span>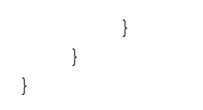

### How to Create or Update the Representation of the Resource (@PUT)

The javax.ws.rs.PUT annotation creates or updates the representation of the specified resource identified by the URI. See the [@PUT](http://docs.oracle.com/javaee/7/api/index.html?javax/ws/rs/PUT.html) annotation in the *Java EE 7 Specification APIs*.

In Example 2-7, the annotated Java method, putBookmark, from the BookmarkResource class in the Jersey bookmark sample, will process HTTP PUT requests and update the specified bookmark. See [About the Jersey Bookmark Sample.](#page-20-0)

#### **Example 2-7 Mapping the HTTP PUT Request to a Java Method**

```
import javax.ws.rs.PUT;
import javax.ws.rs.Produces;
import javax.ws.rs.Path;
...
public class BookmarkResource {
...
     @PUT
```

```
 @Consumes(MediaType.APPLICATION_JSON)
```

```
 public void putBookmark(JSONObject jsonEntity) throws JSONException {
```

```
 bookmarkEntity.setLdesc(jsonEntity.getString("ldesc"));
 bookmarkEntity.setSdesc(jsonEntity.getString("sdesc"));
 bookmarkEntity.setUpdated(new Date());
```

```
 TransactionManager.manage(new Transactional(em) {
```

```
 public void transact() {
```

```
em.merge(bookmarkEntity);
 }});
```
}

}

### How to Delete a Representation of the Resource (@DELETE)

The javax.ws.rs.DELETE annotation deletes the representation of the specified resource identified by the URI. The response entity-body may return a status message or may be empty. See the [@DELETE](http://docs.oracle.com/javaee/7/api/index.html?javax/ws/rs/DELETE.html) annotation in the *Java EE 7 Specification APIs*.

In Example 2-8, the annotated Java method, deleteBookmark, from the BookmarkResource class in the Jersey bookmark sample, will process HTTP DELETE requests, and delete the specified bookmark. See [About the Jersey Bookmark Sample.](#page-20-0)

#### **Example 2-8 Mapping the HTTP DELETE Request to a Java Method**

```
import javax.ws.rs.DELETE;
import javax.ws.rs.Produces;
import javax.ws.rs.Path;
```
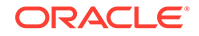

```
...
public class BookmarkResource {
...
     @DELETE
     public void deleteBookmark() {
         TransactionManager.manage(new Transactional(em) { 
           public void transact() {
             UserEntity userEntity = bookmarkEntity.getUserEntity();
            userEntity.getBookmarkEntityCollection().remove(bookmarkEntity);
             em.merge(userEntity);
            em.remove(bookmarkEntity);
         }});
     } 
}
```
### How to Create, Update, or Perform an Action on a Representation of the Resource (@POST)

The javax.ws.rs.POST annotation creates, updates, or performs an action on the representation of the specified resource identified by the URI. See the [@POST](http://docs.oracle.com/javaee/7/api/index.html?javax/ws/rs/POST.html) annotation in the *Java EE 7 Specification APIs*.

In Example 2-9, the annotated Java method, postForm, from the BookmarksResource class in the Jersey bookmark sample, will process HTTP POST requests, and update the specified information. See [About the Jersey Bookmark Sample](#page-20-0).

#### **Example 2-9 Mapping the HTTP POST Request to a Java Method**

```
import javax.ws.rs.POST;
import javax.ws.rs.Produces;
...
public class BookmarksResource {
...
     @POST
     @Consumes(MediaType.APPLICATION_JSON)
    public Response postForm(JSONObject bookmark) throws JSONException {
         final BookmarkEntity bookmarkEntity = new 
BookmarkEntity(getBookmarkId(bookmark.getString("uri")), 
                 userResource.getUserEntity().getUserid());
         bookmarkEntity.setUri(bookmark.getString("uri"));
         bookmarkEntity.setUpdated(new Date());
         bookmarkEntity.setSdesc(bookmark.getString("sdesc"));
         bookmarkEntity.setLdesc(bookmark.getString("ldesc"));
        userResource.getUserEntity().getBookmarkEntityCollection().add(bookmarkEntity);
         TransactionManager.manage(new Transactional(em) { 
            public void transact() {
```
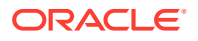

```
 em.merge(userResource.getUserEntity());
         }});
         URI bookmarkUri = uriInfo.getAbsolutePathBuilder().
                 path(bookmarkEntity.getBookmarkEntityPK().getBmid()).
                 build();
         return Response.created(bookmarkUri).build();
     }
}
```
# Customizing Media Types for the Request and Response **Messages**

To customize the media types for request and response messages, add the javax.ws.rs.Consumes or javax.ws.rs.Produces annotation at the class level of the resource. This task is described in the following sections:

- How To Customize Media Types for the Request Message (@Consumes)
- [How To Customize Media Types for the Response Message \(@Produces\)](#page-25-0)
- [What Happens At Runtime: How the Resource Method Is Selected for Response](#page-25-0) **[Messages](#page-25-0)**

### How To Customize Media Types for the Request Message (@Consumes)

The javax.ws.rs.Consumes annotation enables you to specify the MIME media types of representations a resource can consume that were sent from the client. The @Consumes annotation can be specified at both the class and method levels and more than one media type can be declared in the same @Consumes declaration.

If there are no methods in a resource that can consume the specified MIME media types, the runtime returns an HTTP 415 Unsupported Media Type error.

See the [@Consumes](http://docs.oracle.com/javaee/7/api/index.html?javax/ws/rs/Consumes.html) annotation in the *Java EE 7 Specification APIs*.

In Example 2-10, the @Consumes annotation defined for the Java class, helloWorld, specifies that the class produces messages using the text/plain MIME media type.

#### **Example 2-10 Customizing the Media Types for the Request Message Using @Consumes**

package samples.consumes;

```
import javax.ws.rs.Consumes;
import javax.ws.rs.POST;
import javax.ws.rs.Path;
...
@Path("/helloworld")
public class helloWorld {
...
     @POST
     @Consumes("text/plain")
     public void postMessage(String message) {
        // Store the message
    }
}
```
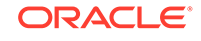

### <span id="page-25-0"></span>How To Customize Media Types for the Response Message (@Produces)

The javax.ws.rs.Produces annotation enables you to specify the MIME media types of representations a resource can produce and send back to the client. The @Produces annotation can be specified at both the class and method levels and more than one media type can be declared in the same @Produces declaration.

If there are no methods in a resource that can produce the specified MIME media types, the runtime returns an HTTP 406 Not Acceptable error.

See the [@Produces](http://docs.oracle.com/javaee/7/api/index.html?javax/ws/rs/Produces.html) annotation in the *Java EE 7 Specification APIs*.

In Example 2-11, the @Produces annotation specified for the Java class, SomeResource, specifies that the class produces messages using the text/plain MIME media type. The doGetAsPlainText method defaults to the MIME media type specified at the class level. The doGetAsHtml method overrides the class-level setting and specifies that the method produces HTML rather than plain text.

#### **Example 2-11 Customizing the Media Types for the Response Using @Produces**

```
package samples.produces;
import javax.ws.rs.Produces;
import javax.ws.rs.Path;
@Path("/myResource")
@Produces("text/plain")
public class SomeResource {
     @GET
     public String doGetAsPlainText() { ... }
     @GET
     @Produces("text/html")
     public String doGetAsHtml() { ... }
}
```
### What Happens At Runtime: How the Resource Method Is Selected for Response Messages

If a resource class is capable of producing more that one MIME media type, then the resource method that is selected corresponds to the acceptable media type declared in the Accept header of the HTTP request. In Example 2-11, if the Accept header is Accept: text/html, then the doGetAsPlainText method is invoked.

If multiple MIME media types are included in the @Produces annotation and both are acceptable to the client, the first media type specified is used. In Example 2-11, if the Accept header is Accept: application/html, application/text, then the doGetAsHtml method is invoked and the application/html MIME media type is used as it is listed first in the list.

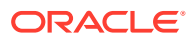

# <span id="page-26-0"></span>Extracting Information From the Request Message

The javax.ws.rs package defines a set of annotations that enable you extract information from the request message to inject into parameters of your Java method. These annotations are listed and described in Table 2-4.

**Table 2-4 javax.ws.rs Annotations for Extracting Information From the Request Message**

| Annotation           | <b>Description</b>                                                                                                    |
|----------------------|----------------------------------------------------------------------------------------------------|
| <b>@BeanParam</b>    | Inject aggregated request parameters into a single bean. See the @BeanParam annotation in<br>the Java EE 7 Specification APIs.                                                                                                    |
|                      | For additional usage information, see Parameter Annotations (@*Param) in the Jersey 2.22<br>User Guide.                                                                                                    |
| <b>@CookieParam</b>  | Extract information from the HTTP cookie-related headers to initialize the value of a method<br>parameter. See the @CookieParam annotation in the Java EE 7 Specification APIs.                                                                    |
| <b>@DefaultValue</b> | Define the default value of the request metadata that is bound using one of the following<br>annotations: @CookieParam, @FormParam, @HeaderParam, @MatrixParam, @PathParam,<br>or @QueryParam. See How to Define the DefaultValue (@DefaultValue). |
| CEncoded             | Enable encoding of a parameter value that is bound using one of the following annotations:<br>@FormParam, @MatrixParam, @PathParam, or @QueryParam. See Enabling the Encoding<br>Parameter Values (@Encoded).                                      |
| GFormParam           | Extract information from an HTML form of the type application/x-www-form-<br>urlencoded. See the @FormParam annotation in the Java EE 7 Specification APIs.                                                                                        |
| <b>@HeaderParam</b>  | Extract information from the HTTP headers to initialize the value of a method parameter.<br>See the <b>CheaderParam</b> annotation in the Java EE 7 Specification APIs.                                                                            |
| <b>@MatrixParam</b>  | Extract information from the URI path segments to initialize the value of a method<br>parameter. See the @MatrixParam annotation in the Java EE 7 Specification APIs.                                                                              |
| <b>@PathParam</b>    | Define the relative URI as a variable value (referred to as "URI path template"). See How to<br>Extract Variable Information from the Request URI (@PathParam).                                                                                    |
| @OuervParam          | Extract information from the query portion of the request URI to initialize the value of a<br>method parameter. See How to Extract Request Parameters (@QueryParam).                                                                               |

### How to Extract Variable Information from the Request URI (@PathParam)

Add the javax.ws.rs.PathParam annotation to the method parameter of a resource to extract the variable information from the request URI and initialize the value of the method parameter. You can define a default value for the variable value using the @DefaultValue annotation, as described in [How to Define the DefaultValue \(@DefaultValue\)](#page-28-0).

In Example 2-12, the @PathParam annotation assigns the value of the username variable that is defined as part of the URI path by the @Path annotation to the userName method parameter.

#### **Example 2-12 Extracting Variable Information From the Request URI**

```
package samples.helloworld;
```

```
import javax.ws.rs.GET;
import javax.ws.rs.Path;
import javax.ws.rs.Produces;
import javax.ws.rs.PathParam;
```
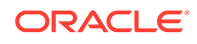

```
// Specifies the path to the RESTful service
@Path("/users")
public class helloWorld {
. . .
     @GET
     @Path("/{username}")
     @Produces("text/xml")
     public String getUser(@PathParam("username") String userName) {
       ...
    }
}
```
### How to Extract Request Parameters (@QueryParam)

Add the javax.ws.rs.QueryParam annotation to the method parameter of a resource to extract information from the query portion of the request URI and initialize the value of the method parameter.

The type of the annotated method parameter can be any of the following:

- Primitive type (int, char, byte, and so on)
- User-defined type
- Constructor that accepts a single String argument
- Static method named valueOf or fromString that accepts a single String argument (for example, integer.valueOf(String))
- List<T>, Set<T>, Or SortedSet<T>

If the @QueryParam annotation is specified but the associated query parameter is not present in the request, then the parameter value will set as an empty collection for List, Set or SortedSet, the Java-defined default for primitive types, and NULL for all other object types. Alternatively, you can define a default value for the parameter using the @DefaultValue annotation, as described in [How to Define the DefaultValue](#page-28-0) [\(@DefaultValue\)](#page-28-0).

See the [@QueryParam](http://docs.oracle.com/javaee/7/api/index.html?javax/ws/rs/QueryParam.html) annotation in the *Java EE 7 Specification APIs*.

In Example 2-13, if the step query parameter exists in the query component of the request URI, the value will be assigned to the step method parameter as an integer value. If the value cannot be parsed as an integer value, then a 400 (Client Error) response is returned. If the step query parameter does not exist in the query component of the request URI, then the value is set to NULL.

#### **Example 2-13 Extracting Request Parameters (@QueryParam)**

```
import javax.ws.rs.Path;
import javax.ws.rs.GET;
import javax.ws.rs.QueryParam;
...
     @Path("smooth")
     @GET
     public Response smooth(@QueryParam("step") int step) 
     { ... }
}
```
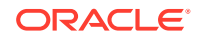

### <span id="page-28-0"></span>How to Define the DefaultValue (@DefaultValue)

Add the javax.ws.rs.DefaultValue annotation to define the default value of the request metadata that is bound using one of the following annotations: @CookieParam, @FormParam, @HeaderParam, @MatrixParam, @PathParam, or @QueryParam. See the [@DefaultValue](http://docs.oracle.com/javaee/7/api/index.html?javax/ws/rs/DefaultValue.html) annotation in the *Java EE 7 Specification APIs*.

In Example 2-14, if the step query parameter does not exist in the query component of the request URI, the default value of 2 will be assigned to the step parameter.

#### **Example 2-14 Defining the Default Value (@DefaultValue)**

```
import javax.ws.rs.Path;
import javax.ws.rs.GET;
import javax.ws.rs.QueryParam;
...
     @Path("smooth")
     @GET
     public Response smooth(@DefaultValue("2") @QueryParam("step") int step) 
     { ... }
}
```
### Enabling the Encoding Parameter Values (@Encoded)

Add the javax.ws.rs.Encoded annotation at the class or method level to enable the encoding of a parameter value that is bound using one of the following annotations: @FormParam, @MatrixParam, @PathParam, or @QueryParam. If specified at the class level, parameters for all methods in the class will be encoded. See the [@Encoded](http://docs.oracle.com/javaee/7/api/index.html?javax/ws/rs/Encoded.html) annotation in the *Java EE 7 Specification APIs*.

In Example 2-15, the @Encoded annotation enables the encoding of parameter values bound using the @PathParam annotation.

#### **Example 2-15 Encoding Parameter Values**

```
package samples.helloworld;
```

```
import javax.ws.rs.GET;
import javax.ws.rs.Path;
import javax.ws.rs.Produces;
import javax.ws.rs.PathParam;
import javax.ws.rs.Encoded;
// Specifies the path to the RESTful service
@Path("/users")
public class helloWorld {
```

```
. . .
     @GET
```
 @Path("/{username}") @Produces("text/xml")

#### **@Encoded**

```
 public String getUser(@PathParam("username") String userName) {
   ...
```
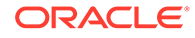

# Building Custom Response Messages

<span id="page-29-0"></span> } }

> Instead of the default response codes, you can customize the response codes returned or include additional metadata information in the response.

By default, JAX-RS responds to HTTP requests using the default response codes defined in the HTTP specification, such as 200 OK for a successful GET request and 201 CREATED for a successful PUT request.

For example, you might want to include the Location header to specify the URI to the newly created resource. You can modify the response message returned using the javax.ws.rs.core.Response class.

An application can extend the Response class directly or use one of the static Response methods to create a javax.ws.rs.core.Response.ResponseBuilder instance and build the Response instance. The methods you can use are defined in Table 2-5. For more information, see the [Response](http://docs.oracle.com/javaee/7/api/index.html?javax/ws/rs/core/Response.html) methods in the *Java EE 7 Specification APIs*.

| Method              | <b>Description</b>                                                                              |
|---------------------|-------------------------------------------------------------------------------------------------|
| created()           | Creates a new Response Builder instance and sets the Location header to the<br>specified value. |
| fromResponse()      | Creates a new Response Builder instance and copies an existing response.                        |
| noContent()         | Creates a new Response Builder instance and defines an empty response.                          |
| notAcceptable()     | Creates a new Response Builder instance and defines a unacceptable response.                    |
| notModified()       | Creates a new ResponseBuilder instance and returns a not-modified status.                       |
| $\circ$ k $()$      | Creates a new ResponseBuilder instance and returns an OK status.                                |
| seeOther()          | Creates a new Response Builder instance for a redirection.                                      |
| serverError()       | Creates a new Response Builder instance and returns a server error status.                      |
| status()            | Creates a new Response Builder instance and returns the specified status.                       |
| temporaryRedirect() | Creates a new Response Builder instance for a temporary redirection.                            |

**Table 2-5 Creating a Response Instance Using the ResponseBuilder Class**

Once you create a ResponseBuilder instance, you can call the methods defined in Table 2-6 to build a custom response. Then, call the  $build()$  method to create the final Response instance. See the [Response.ResponseBuilder](http://docs.oracle.com/javaee/7/api/index.html?javax/ws/rs/core/Response.ResponseBuilder.html) methods in the *Java EE 7 Specification APIs*.

#### **Table 2-6 ResponseBuilder Methods for Building a Custom Response**

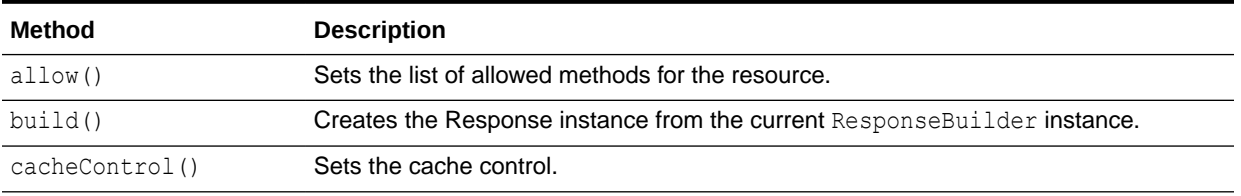

| Method            | <b>Description</b>                                             |
|-------------------|----------------------------------------------------------------|
| clone()           | Create a copy of the ResponseBuilder to preserve its state.    |
| contentLocation() | Sets the content location.                                     |
| cookie()          | Add cookies to the response.                                   |
| encoding()        | Sets the message entity content encoding.                      |
| entity()          | Defines the entity.                                            |
| expires()         | Sets the expiration date.                                      |
| header()          | Adds a header to the response.                                 |
| language()        | Sets the language.                                             |
| lastModified()    | Set the last modified date.                                    |
| link()            | Adds a link header.                                            |
| links()           | Adds one or more link headers.                                 |
| location()        | Sets the location.                                             |
| newInstance()     | Creates a new Response Builder instance.                       |
| replaceAll()      | Replaces all existing headers with the newly supplied headers. |
| status()          | Sets the status.                                               |
| tag()             | Sets an entity tag.                                            |
| type()            | Sets the response media type.                                  |
| variant()         | Set representation metadata.                                   |
| variants()        | Add a Vary header that lists the available variants.           |

**Table 2-6 (Cont.) ResponseBuilder Methods for Building a Custom Response**

Example 2-16 shows how to build a Response instance using ResponseBuilder. In this example, the standard status code of 200 OK is returned and the media type of the response is set to text/html. A call to the build() method creates the final Response instance.

#### **Example 2-16 Building a Custom Response**

```
import javax.ws.rs.Path;
import javax.ws.rs.GET;
import javax.ws.rs.PathParam;
import javax.ws.rs.core.Response;
import javax.ws.rs.core.ResponseBuilder;
...
@Path("/content")
public class getDocs {
   @GET
   @Path("{id}")
   public Response getHTMLDoc(@PathParm("id") int docId)
    {
      Document document = ...;
      ResponseBuilder response = Response.ok(document);
      response.type("text/html");
       return response.build();
    }
}
```
<span id="page-31-0"></span>If you wish to build an HTTP response using a generic type, to avoid type erasure at runtime you need to create a javax.ws.rs.core.GenericEntity object to preserve the generic type. See the [GenericEntity](http://docs.oracle.com/javaee/7/api/index.html?javax/ws/rs/core/GenericEntity.htmll) methods in the *Java EE 7 Specification APIs*.

Example 2-17 provides an example of how to build an HTTP response using GenericEntity to preserve the generic type.

#### **Example 2-17 Building a Custom Response Using a Generic Type**

```
import javax.ws.rs.Path;
import javax.ws.rs.GET;
import javax.ws.rs.PathParam;
import javax.ws.rs.core.Response;
import javax.ws.rs.core.ResponseBuilder;
javax.ws.rs.core.GenericEntity;
...
@Path("/content")
public class getDocs {
   @GET
   @Path('{''} public Response getHTMLDoc(@PathParm("id") int docId)
\left\{\begin{array}{c} \end{array}\right\}Document document = ...;
      List<String> list = new ArrayList<String>();
      GenericEntity<List<String>> entity = new GenericEntity<List<String>>(list) {};
       ...
       ResponseBuilder response = Response.ok(document);
       response.entity(entity);
       return response.build();
 }
}
```
# Mapping HTTP Request and Response Entity Bodies Using Entity Providers

HTTP request and response entity bodies automatically support a set of Java types that can be utilized by your RESTful web service. These Java types are listed in Table 2-7.

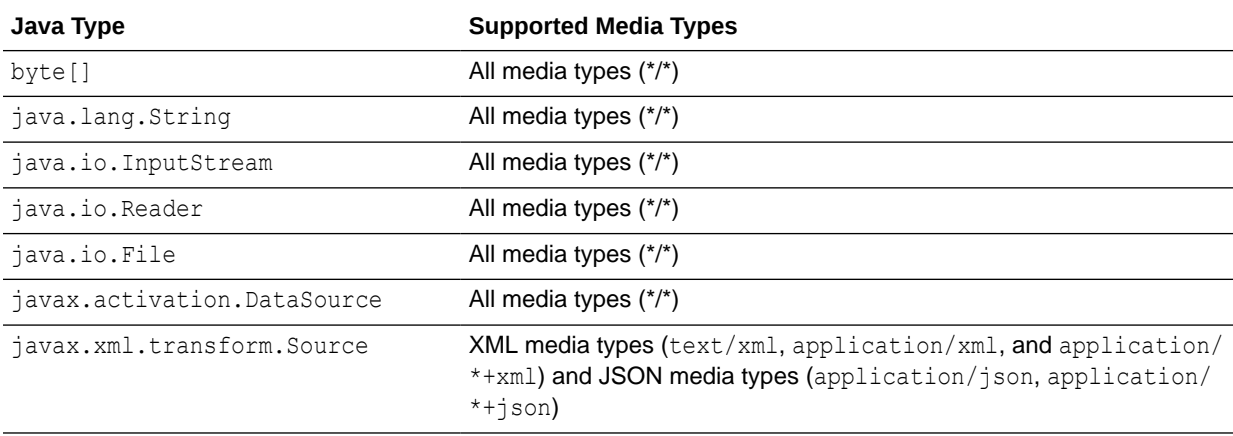

#### **Table 2-7 Java Types Supported for HTTP Request and Response Entity Bodies**

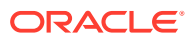

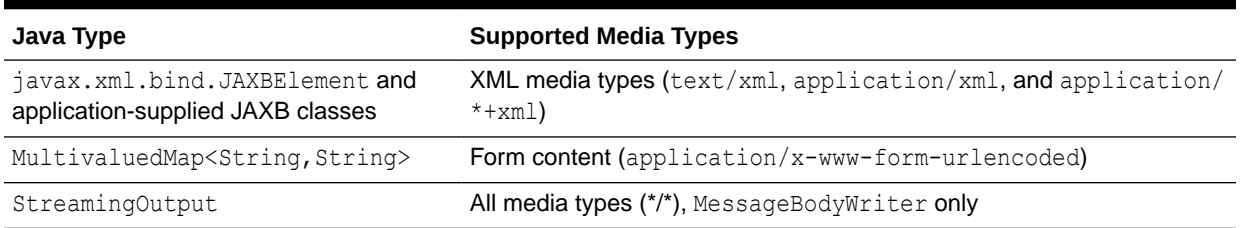

#### **Table 2-7 (Cont.) Java Types Supported for HTTP Request and Response Entity Bodies**

If your RESTful web service utilizes a type that is not listed in [Table 2-7](#page-31-0), you must define an entity provider, by implementing one of the interfaces defined in Table 2-8, to map HTTP request and response entity bodies to method parameters and return types.

#### **Table 2-8 Entity Providers for Mapping HTTP Request and Response Entity Bodies to Method Parameters and Return Types**

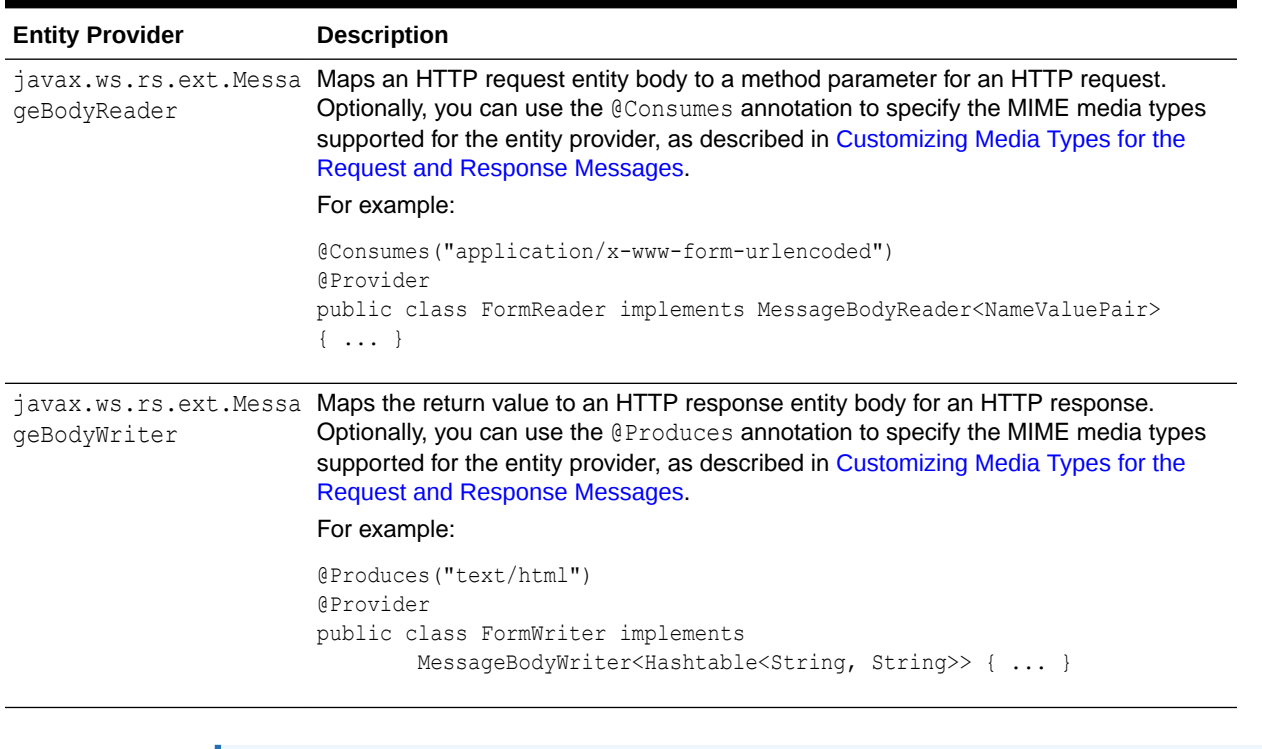

#### **Note:**

Jersey JSON provides a set of JAX-RS MessageBodyReader and MessageBodyWriter providers distributed with the Jersey JSON extension modules. See [JSON](https://eclipse-ee4j.github.io/jersey.github.io/documentation/2.22/user-guide.html#json) in the *Jersey 2.22 User Guide*.

The following code excerpt provides an example of a class that contains a method (getClass) that returns a custom type, and that requires you to write an entity provider.

```
public class Class1
{
  public String hello() { return "Hello"; }
```
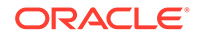

```
 public Class2 getClass(String name) { return new Class2(); };
}
public class Class2
{
   public Class2() { }
}
```
# Accessing the Application Context

The javax.ws.rs.core.Context annotation enables you to access information about the application deployment context and the context of individual requests. Table 2-9 summarizes the context types that you can access using the @Context annotation. For more information, see the [@Context](http://docs.oracle.com/javaee/7/api/index.html?javax/ws/rs/core/Context.html) annotation in the *Java EE 7 Specification APIs*.

#### **Table 2-9 Context Types**

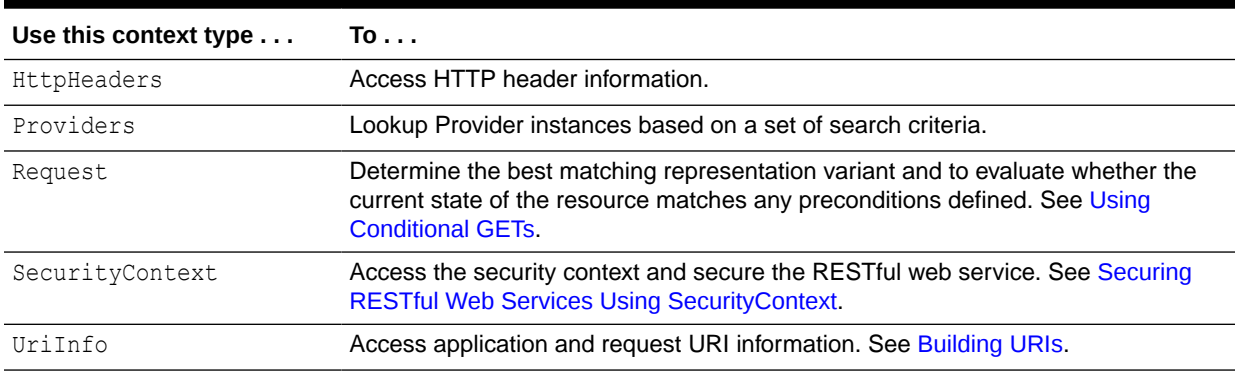

# Building URIs

You can use javax.ws.rs.core.UriInfo to access application and request URI information.

Specifically, UriInfo can be used to return the following information:

- Deployed application's base URI
- Request URI relative to the base URI
- Absolute path URI (with or without the query parameters)

Using UriInfo, you can return a URI or javax.ws.rs.core.UriBuilder instance. UriBuilder simplifies the process of building URIs, and can be used to build new or extend existing URIs.

The UriBuilder methods perform contextual encoding of characters not permitted in the corresponding URI component based on the following rules:

- application/x-www-form-urlencoded media type for query parameters, as defined in "Forms" in the HTML specification at the following URL: [http://](http://www.w3.org/TR/html4/interact/forms.html#h-17.13.4.1) [www.w3.org/TR/html4/interact/forms.html#h-17.13.4.1](http://www.w3.org/TR/html4/interact/forms.html#h-17.13.4.1)
- RFC 3986 for all other components, as defined at the following URL: [http://](http://www.ietf.org/rfc/rfc3986.txt) [www.ietf.org/rfc/rfc3986.txt](http://www.ietf.org/rfc/rfc3986.txt)

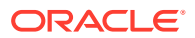

<span id="page-34-0"></span>Example 2-18 shows how to obtain an instance of UriInfo using @Context and use it to return an absolute path of the request URI as a UriBuilder instance. Then, using UriBuilder build a URI for a specific user resource by adding the user ID as a path segment and store it in an array. In this example, the UriInfo instance is injected into a class field. This example is excerpted from the bookmark sample, as described in [About the Jersey](#page-20-0) [Bookmark Sample.](#page-20-0)

#### **Example 2-18 Building URIs**

```
import javax.ws.rs.Path;
import javax.ws.rs.GET;
import javax.ws.rs.Produces;
import javax.ws.rs.core.UriBuilder;
import javax.ws.rs.core.UriInfo;
import javax.ws.rs.core.Context;
...
@Path("/users/")
public class UsersResource {
     @Context UriInfo uriInfo;
     ...
     @GET
     @Produces("application/json")
     public JSONArray getUsersAsJsonArray() {
         JSONArray uriArray = new JSONArray();
         for (UserEntity userEntity : getUsers()) {
             UriBuilder ub = uriInfo.getAbsolutePathBuilder();
             URI userUri = ub
                    .path(userEntity.getUserid())
                    .build();
             uriArray.put(userUri.toASCIIString());
```
 } return uriArray; }

### Using Conditional GETs

}

A *conditional GET* enables you to evaluate one or more preconditions before processing a GET request. If the preconditions are met, a Not Modified (304) response can be returned rather than the normal response, potentially reducing bandwidth and improving server performance.

JAX-RS provides the javax.ws.rs.core.Request contextual interface enabling you to perform conditional GETs. You call the evaluatePreconditions() method and pass a javax.ws.rs.core.EntityTag, the last modified timestamp (as a java.util.Date object), or both. The values are compared to the If-None-Match or If-Not-Modified headers, respectively, if these headers are sent with the request.

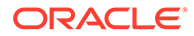

<span id="page-35-0"></span>If headers are included with the request and the precondition values match the header values, then the evaluatePreconditions() methods returns a predefined ResponseBuilder response with a status code of Not Modified (304). If the precondition values do no match, the evaluatePreconditions() method returns null and the normal response is returned, with 200, OK status.

Example 2-19 shows how to pass the EntityTag to the evaluatePreconditions() method and build the response based on whether the preconditions are met.

#### **Example 2-19 Using Conditional GETs**

...

```
@Path("/employee/{joiningdate}")
public class Employee {
     Date joiningdate;
     public Employee(@PathParam("joiningdate") Date joiningdate, @Context Request req, 
             @Context UriInfo ui) {
         this.joiningdate = joiningdate;
         ...
         this.tag = computeEntityTag(ui.getRequestUri());
         if (req.getMethod().equals("GET")) {
             Response.ResponseBuilder rb = req.evaluatePreconditions(tag);
             // Preconditions met
             if (rb != null) {
                 return rb.build();
 }
             // Preconditions not met
             rb = Response.ok();
             rb.tag(tag);
             return rb.build();
 }
     }
}
```
### Accessing the WADL

The Web Application Description Language (WADL) is an XML-based file format that describes your RESTful web services application. By default, a basic WADL is generated at runtime and can be accessed from your RESTful web service by issuing a GET on the /application.wadl resource at the base URI of your RESTful application.

#### For example:

GET http://<*path\_to\_REST\_app*>/application.wadl

Alternatively, you can use the OPTIONS method to return the WADL for particular resource.

Example 2-20 shows an example of a WADL for the simple RESTful web service shown in [Example 2-1](#page-16-0).

#### **Example 2-20 Example of a WADL**

```
<?xml version="1.0" encoding="UTF-8" standalone="yes"?>
<application xmlns="http://research.sun.com/wadl/2006/10">
    <doc xmlns:jersey="http://jersey.dev.java.net/"
```
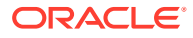
```
 jersey:generatedBy="Jersey: 0.10-ea-SNAPSHOT 08/27/2008 08:24 PM"/>
    <resources base="http://localhost:9998/"> 
       <resource path="/helloworld"> 
          <method name="GET" id="sayHello">
             <response>
                <representation mediaType="text/plain"/>
             </response>
          </method>
       </resource>
    </resources>
</application>
```
### More Advanced RESTful Web Service Tasks

The *Jersey 2.22 User Guide* provides information about more advanced RESTful web service development tasks. See the [Jersey 2.22 User Guide](https://eclipse-ee4j.github.io/jersey.github.io/documentation/2.22/index.html), for the following topics:

- [Context and Dependency Injection \(CDI\)](https://eclipse-ee4j.github.io/jersey.github.io/documentation/2.22/deployment.html#deployment.javaee.cdi)
- [Enterprise Java Beans \(EJB\)](https://eclipse-ee4j.github.io/jersey.github.io/documentation/2.22/deployment.html#deployment.javaee.ejb)
- [JSON](https://eclipse-ee4j.github.io/jersey.github.io/documentation/2.22/media.html#json)
- [XML](https://eclipse-ee4j.github.io/jersey.github.io/documentation/2.22/media.html#xml)

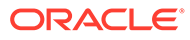

# <span id="page-37-0"></span>3 Developing RESTful Web Service Clients

You can develop Java EE web service clients that conform to the Representational State Transfer (REST) architectural style using the Jersey 2.x Java API for RESTful Web Services (JAX-RS) 2.0 reference implementation (RI).

#### **Note:**

Support for the Jersey 1.18 (JAX-RS 1.1RI) client APIs are deprecated in this release of WebLogic Server but are maintained for backward compatibility. See [Develop RESTful Web Service Clients Using Jersey 1.18 \(JAX-RS 1.1 RI\)](#page-68-0)

Oracle recommends that you update your RESTful client applications to use the Jersey 2.x (JAX-RS 2.0 RI) client APIs as described in this chapter at your earliest convenience.

This chapter includes the following sections:

- Summary of Tasks to Develop RESTful Web Service Clients
- [Example of a RESTful Web Service Client](#page-38-0)
- [Invoking a RESTful Web Service from a Standalone Client](#page-38-0)

### Summary of Tasks to Develop RESTful Web Service Clients

Some of the tasks required to develop a RESTful web service client include creating the client class, targeting a web resource, identifying resources on the target, and more. The following table summarizes a subset of the tasks that are required to develop RESTful web service clients using Jersey 2.x (JAX-RS 2.0 RI).

#### **Table 3-1 Summary of Tasks to Develop RESTful Web Service Clients**

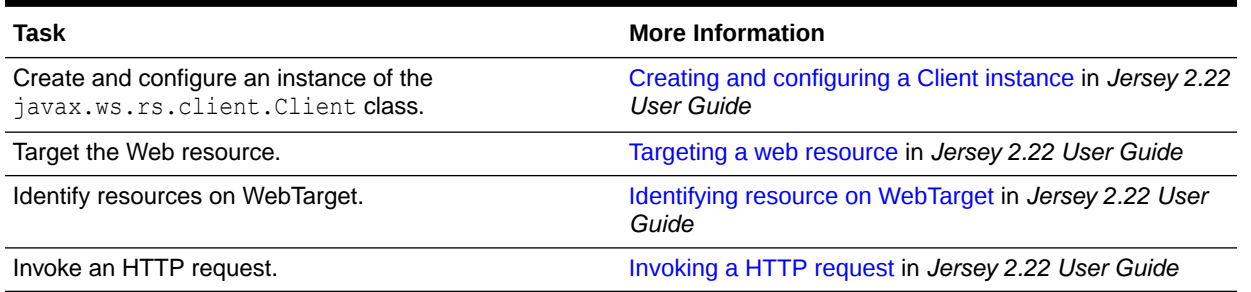

For information about developing RESTful web service clients using Oracle JDeveloper, see Creating RESTful Web Services and Clients in *Developing Applications with Oracle JDeveloper*.

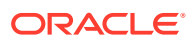

### <span id="page-38-0"></span>Example of a RESTful Web Service Client

You can learn more about how to create a RESTful web service client by viewing an example.The following is a simple example that shows how a client can be used to call the RESTful web service defined in [Example 2-1.](#page-16-0) In this example:

- The Client instance is created and a WebTarget defined.
- The resource path is defined to access the Web resource.
- The Invocation. Builder is used to send a get request to the resource.
- The response is returned as a String value.

**Example 3-1 Simple RESTful Web Service Client Using Jersey 2.x (JAX-RS 2.0 RI)**

```
package samples.helloworld.client;
...
import javax.ws.rs.client.Client;
import javax.ws.rs.client.ClientBuilder;
import javax.ws.rs.client.Invocation;
import javax.ws.rs.client.WebTarget;
import javax.ws.rs.core.MediaType;
import javax.ws.rs.core.Response;
public class helloWorldClient{
    public static void main(String[] args) {
         Client client = ClientBuilder.newClient();
         WebTarget target = client.target("http://localhost:7101/restservice");
         WebTarget resourceWebTarget;
         resourceWebTarget = target.path("resources/helloworld");
         Invocation.Builder invocationBuilder;
         invocationBuilder = resourceWebTarget.request(
           MediaType.TEXT_PLAIN_TYPE);
         Response response = invocationBuilder.get();
         System.out.println(response.getStatus());
         System.out.println(response.readEntity(String.class));
...
     }
...
}
```
For complete details, see [Client API](https://eclipse-ee4j.github.io/jersey.github.io/documentation/2.22/client.html) in *Jersey 2.22 User Guide*.

### Invoking a RESTful Web Service from a Standalone Client

When invoking a RESTful web service from an environment that does not have Oracle Fusion Middleware or WebLogic Server installed locally, and without the entire set of Oracle Fusion Middleware or WebLogic Server classes in the CLASSPATH, you can use the standalone client JAR file when invoking the web service.

The standalone RESTful web service client JAR supports basic JAX-RS client-side functionality and OWSM security policies.

To use the standalone RESTful web service client JAR file with your client application, perform the following steps:

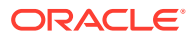

- **1.** Create a Java SE client using your favorite IDE, such as Oracle JDeveloper. See Developing and Securing Web Services in *Developing Applications with Oracle JDeveloper*.
- **2.** Copy the file *ORACLE\_HOME*/oracle\_common/modules/clients/ com.oracle.jersey.fmw.client.jar from the computer hosting Oracle Fusion Middleware to the client computer, where *ORACLE\_HOME* is the directory you specified as Oracle Home when you installed Oracle Fusion Middleware.

For example, you might copy the file into the directory that contains other classes used by your client application.

**3.** Add the JAR file to your CLASSPATH.

### **Note:**

Ensure that your CLASSPATH includes the JAR file that contains the Ant classes (ant.jar) as a subset are used by the standalone client JAR files. This JAR file is typically located in the lib directory of the Ant distribution.

**4.** Configure your environment for Oracle Web Services Manager (OWSM) policies. This step is optional, required only if you are attaching OWSM security policies to the RESTful web services client.

The configuration steps required vary based on the type of policy being attached. Examples are provided below. For additional configuration requirements, see Configuring Java SE Applications to Use OPSS in *Securing Applications with Oracle Platform Security Services*.

#### **Example: Basic Authentication**

For example, to support basic authentication using the oracle/ wss http token client policy security policy, perform the following steps:

- **a.** Copy the jps-config-jse.xml and audit-store.xml files from the *domain* home/ config/fmwconfig directory, where *domain\_home* is the name and location of the domain, to a location that is accessible to the RESTful client.
- **b.** Create a wallet (cwallet.sso) in the same location that you copied the files in step 2 that defines a map called oracle.wsm.security and the credential key name that the client application will use (for example, weblogic-csf-key).

The location of the file cwallet.sso is specified in the configuration file jps-configjse.xml with the element <serviceInstance>. See Using File Credential Stores in *Securing Applications with Oracle Platform Security Services*.

**c.** On the Java command line, pass the following property defining the JPS configuration file copied in step 1:

-Doracle.security.jps.config=*<pathToConfigFile>*

See About Java SE Application Security in *Securing Applications with Oracle Platform Security Services*.

#### **Example: SSL**

For example, to support SSL policies, perform the following steps:

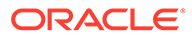

- **a.** Copy the jps-config-jse.xml and audit-store.xml files from the *domain\_home*/config/fmwconfig directory, where *domain\_home* is the name and location of the domain, to a location that is accessible to the RESTful client.
- **b.** On the Java command line, pass the following properties defining the JPS configuration file copied in step 1:

Define the JPS configuration file copied in step 1:

-Doracle.security.jps.config=*<pathToConfigFile>*

See About Java SE Application Security in *Securing Applications with Oracle Platform Security Services*.

Define the trust store containing the trusted certificates:

-Djavax.net.ssl.trustStore=*<trustStore>*

See Setting Up One-Way SSL to the LDAP Security Store in *Administering Oracle Fusion Middleware*.

Define the trust store password:

-Djavax.net.ssl.trustStorePassword=*<password>*

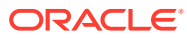

4

# Building, Packaging, and Deploying RESTful Web Service Applications

Oracle WebLogic Server provides the components and utilities you need to package and deploy Java EE web services that conform to the Representational State Transfer (REST) architectural style using the Jersey 2.x Java API for RESTful Web Services (JAX-RS) 2.0 reference implementation (RI).

- Building RESTful Web Service Applications
- Packaging RESTful Web Service Applications
- [Deploying RESTful Web Service Applications](#page-47-0)

### Building RESTful Web Service Applications

You can build your RESTful web service and client applications using the compilation tools, such as Apache Ant, Maven, or your favorite IDE, such as Oracle JDeveloper.See Overview of WebLogic Server Application Development in *Developing Applications for Oracle WebLogic Server*. For more information about JDeveloper, see Building Java Projects in *Developing Applications with Oracle JDeveloper*.

### Packaging RESTful Web Service Applications

All RESTful web service applications must be packaged as part of a web application. If your web service is implemented as an EJB, it must be packaged and deployed within a WAR.

Table 4-1 summarizes the specific packaging options available for RESTful web service applications.

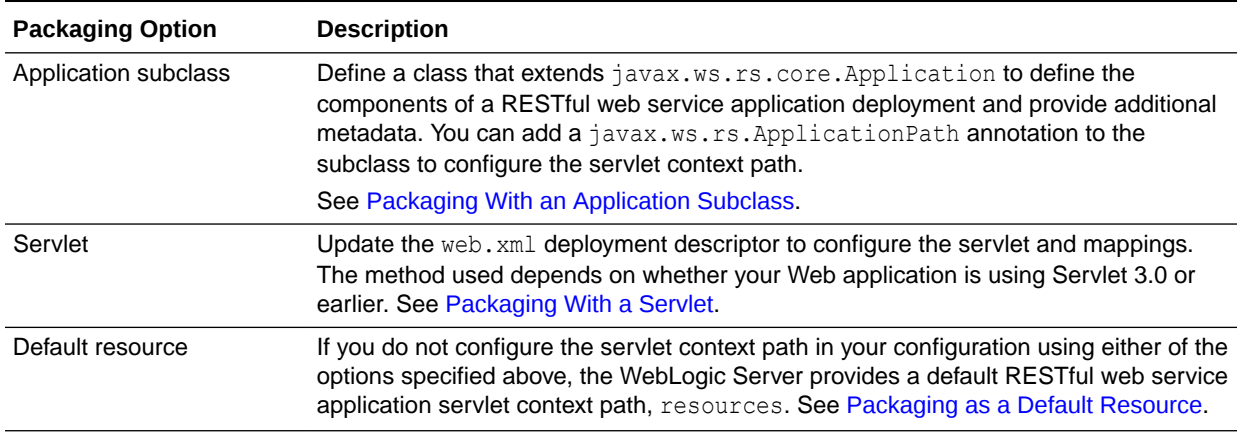

#### **Table 4-1 Packaging Options for RESTful Web Service Applications**

### <span id="page-42-0"></span>Packaging With an Application Subclass

In this packaging scenario, you create a class that extends javax.ws.rs.core.Application to define the components of a RESTful web service application deployment and provides additional metadata. See [javax.ws.rs.core.Application](http://docs.oracle.com/javaee/7/api/index.html?javax/ws/rs/core/Application.html) in the *Java EE 7 Specification APIs*.

Within the Application subclass, override the getClasses() and getSingletons() methods, as required, to return the list of RESTful web service resources. A resource is bound to the Application subclass that returns it.

Note that an error is returned if both methods return the same resource.

Use the javax.ws.rs.ApplicationPath annotation to define the base URI pattern that gets mapped to the servlet. For more information about how this information is used in the base URI of the resource, see [What Happens at Runtime: How the Base URI is](#page-18-0) [Constructed.](#page-18-0) See the [@ApplicationPath](http://docs.oracle.com/javaee/7/api/index.html?javax/ws/rs/ApplicationPath.html) annotation in the *Java EE 7 Specification APIs*.

For simple deployments, no web.xml deployment descriptor is required. For more complex deployments, for example to secure the web service or specify initialization parameters, you can package a web.xml deployment descriptor with your application, as described in Packaging With a Servlet.

Example 4-1 provides an example of a class that extends javax.ws.rs.core.Application and uses the @ApplicationPath annotation to define the base URI of the resource.

#### **Example 4-1 Example of a Class that Extends javax.ws.rs.core.Application**

```
import javax.ws.rs.core.Application;
javax.ws.rs.ApplicationPath;
...
@ApplicationPath("resources")
public class MyApplication extends Application {
    public Set<Class<?>> getClasses() {
        Set<Class<?>> s = new HashSet<Class<?>>();
         s.add(HelloWorldResource.class);
         return s;
     }
}
```
Alternatively, use the following API to scan for root resource and provider classes for a specified classpath or a set of package names:

org.glassfish.jersey.server.ResourceConfig, as described in [JAX-RS](https://eclipse-ee4j.github.io/jersey.github.io/documentation/2.22/deployment.html#environmenmt.appmodel) [Application Model](https://eclipse-ee4j.github.io/jersey.github.io/documentation/2.22/deployment.html#environmenmt.appmodel) in *Jersey 2.22 User Guide*.

### Packaging With a Servlet

The following sections describe how to package the RESTful web service application with a servlet using the web. xml deployment descriptor, based on whether your Web application is using Servlet 3.0 or earlier.

- [How to Package the RESTful Web Service Application with Servlet 3.0](#page-43-0)
- [How to Package the RESTful Web Service Application with Pre-3.0 Servlets](#page-45-0)

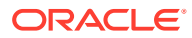

The web. xml file is located in the WEB-INF directory in the root directory of your application archive. For more information about the web.xml deployment descriptor, see web.xml Deployment Descriptor Elements in *Developing Web Applications, Servlets, and JSPs for Oracle WebLogic Server*.

### <span id="page-43-0"></span>How to Package the RESTful Web Service Application with Servlet 3.0

To package the RESTful Web Service application with Servlet 3.0, update the web.xml deployment descriptor to define the elements defined in the following sections. The elements vary depending on whether you include in the package a class that extends javax.ws.rs.core.Application.

- Packaging the RESTful Web Service Application Using web.xml With Application **Subclass**
- [Packaging the RESTful Web Service Application Using web.xml Without Application](#page-44-0) **[Subclass](#page-44-0)**

For more information about any of the elements, see servlet in *Developing Web Applications, Servlets, and JSPs for Oracle WebLogic Server*.

#### Packaging the RESTful Web Service Application Using web.xml With Application Subclass

If a class that extends javax.ws.rs.core.Application is packaged with web.xml, then define the elements as described in Table 4-2. For an example, see [Example 4-2.](#page-44-0)

#### **Table 4-2 Packaging the RESTful Web Service Application Using web.xml With Application Subclass**

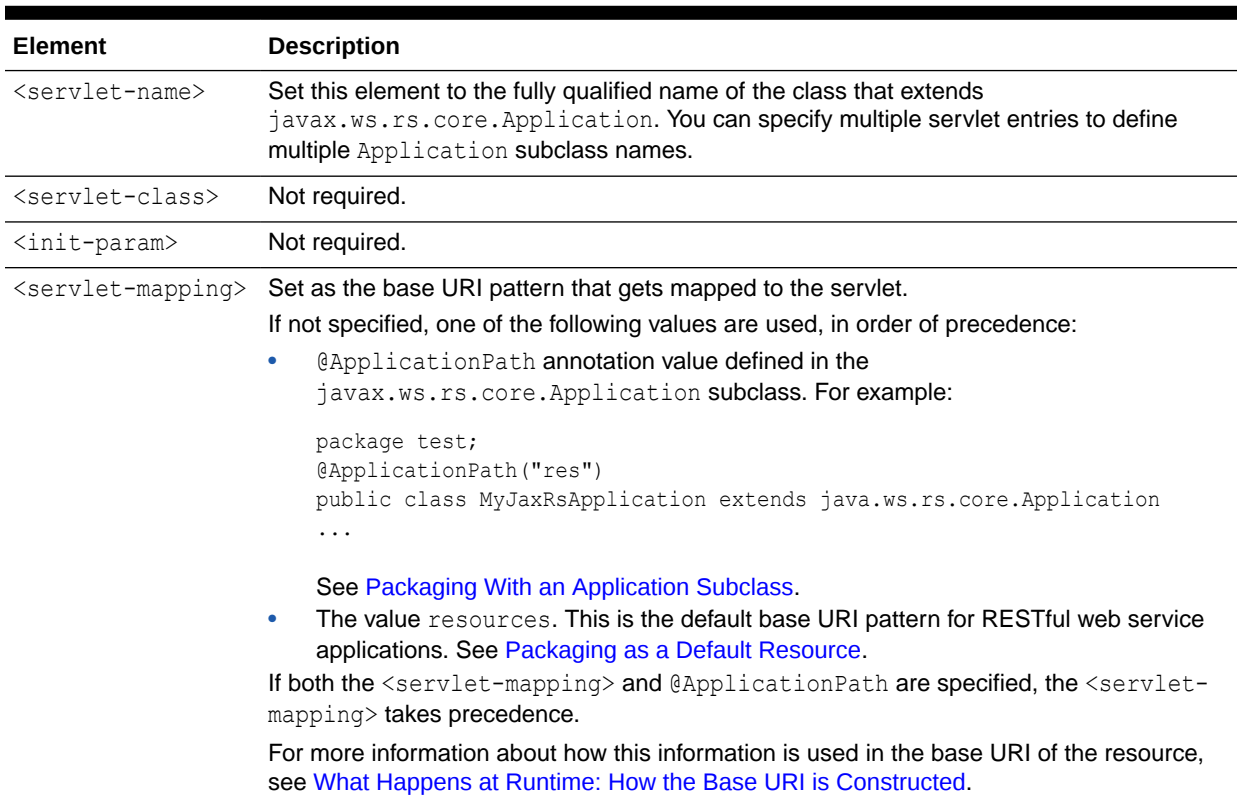

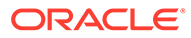

The following example demonstrates how to update the web.xml file if a class that extends javax.ws.rs.core.Application is packaged with web.xml.

#### <span id="page-44-0"></span>**Example 4-2 Updating web.xml for Servlet 3.0 If Application Subclass is in Package**

```
<web-app>
     <servlet>
         <servlet-name>org.foo.rest.MyApplication</servlet-name>
     </servlet>
     ...
     <servlet-mapping>
         <servlet-name>org.foo.rest.MyApplication</servlet-name>
         <url-pattern>/resources</url-pattern>
     </servlet-mapping>
     ...
</web-app>
```
#### Packaging the RESTful Web Service Application Using web.xml Without Application **Subclass**

If a class that extends javax.ws.rs.core.Application is **not** packaged with web.xml, then define the elements as described in Table 4-3.

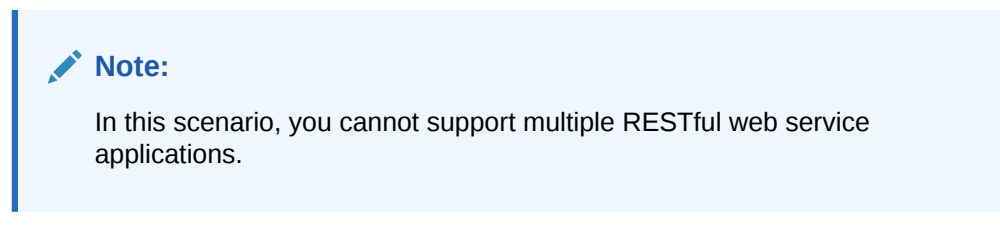

#### **Table 4-3 Packaging the RESTful Web Service Application Using web.xml Without Application Subclass**

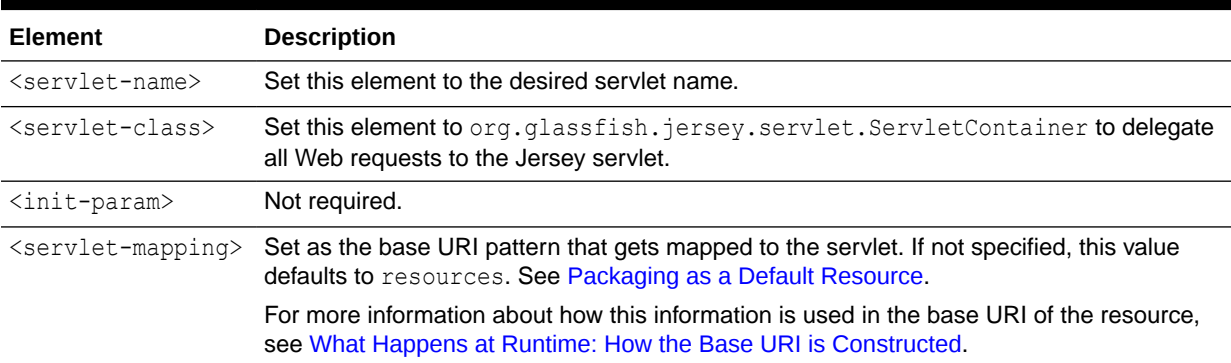

The following example demonstrates how to update the web.xml file if a class that extends javax.ws.rs.core.Application is **not** packaged with web.xml.

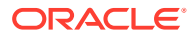

#### <span id="page-45-0"></span>**Note:**

The JAX-RS Specification requires the RESTful Web Service application using the web.xml without the Application subclass for Servlet 3.0 to set the servlet-name to javax.ws.rs.Application as described in the *[Jersey 2.22 User Guide](https://eclipse-ee4j.github.io/jersey.github.io/documentation/2.22/deployment.html#deployment.servlet.3.pluggability)*. The packaging method defined in this section is not supported by the JAX-RS specification.

**Example 4-3 Updating web.xml for Servlet 3.0 If Application Subclass is Not in Package**

```
<web-app>
     <servlet>
         <servlet-name>Jersey Web Application</servlet-name>
         <servlet-class>org.glassfish.jersey.servlet.ServletContainer</servlet-class>
     </servlet>
     <servlet-mapping>
         <servlet-name>Jersey Web Application</servlet-name>
         <url-pattern>/*</url-pattern>
     </servlet-mapping>
</web-app>
```
### How to Package the RESTful Web Service Application with Pre-3.0 Servlets

Table 4-4 describes the elements to update in the web.xml deployment descriptor to package the RESTful web service application with a pre-3.0 servlet.

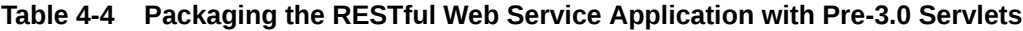

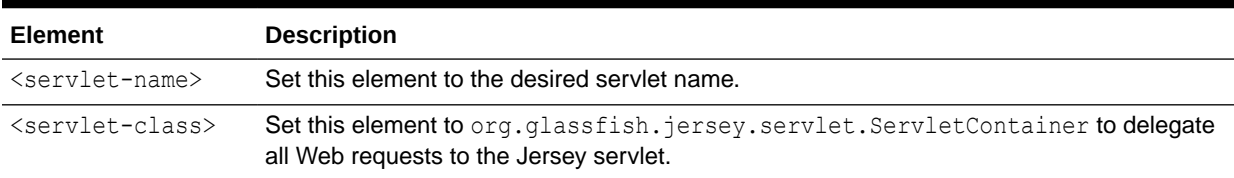

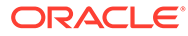

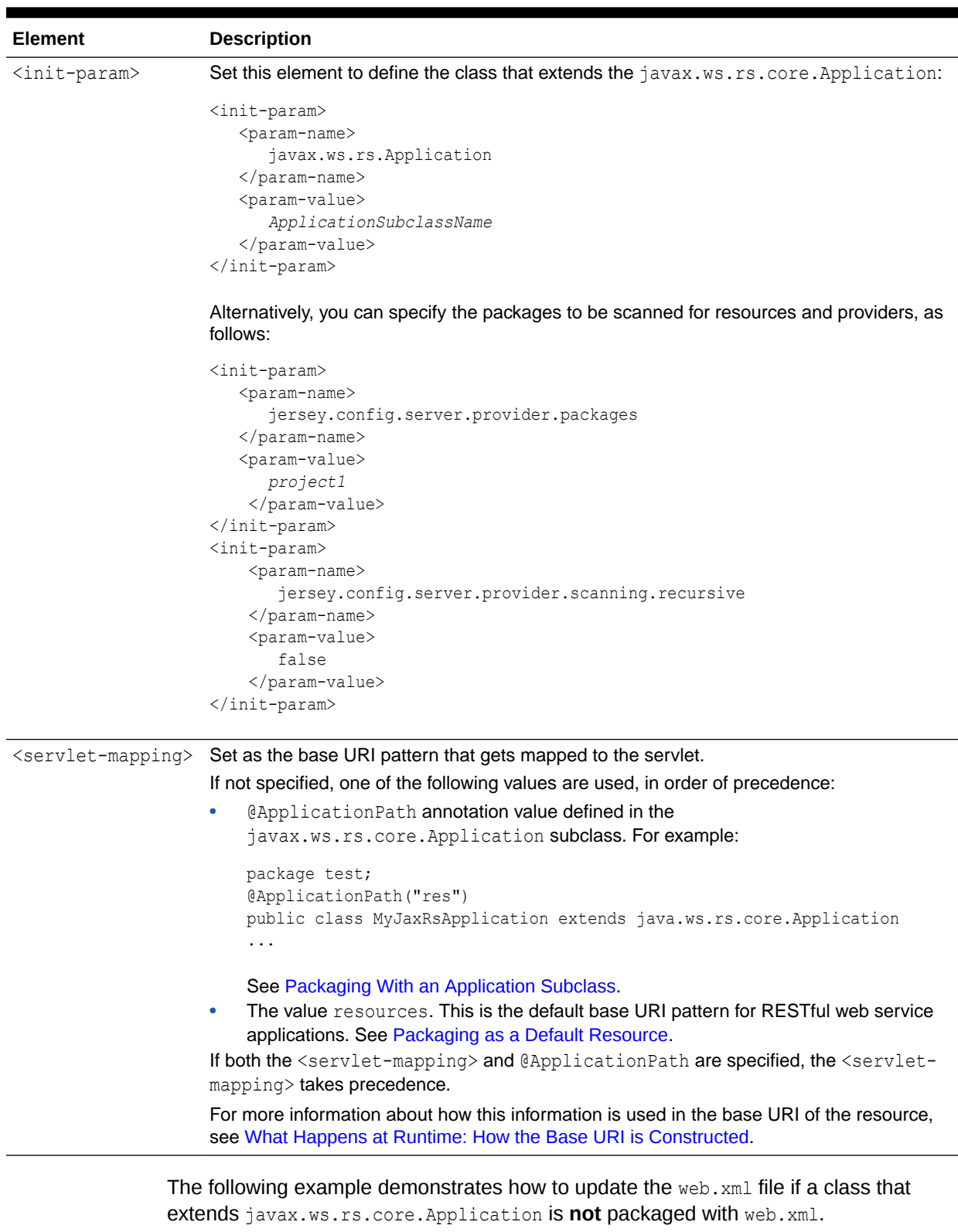

#### **Table 4-4 (Cont.) Packaging the RESTful Web Service Application with Pre-3.0 Servlets**

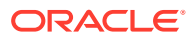

#### <span id="page-47-0"></span>**Example 4-4 Updating web.xml for Pre-3.0 Servlets**

```
<web-app>
     <servlet> 
         <servlet-name>Jersey Web Application</servlet-name>
        <servlet-class>org.glassfish.jersey.servlet.ServletContainer</servlet-class>
         <init-param>
            <param-name>jersey.config.server.provider.packages</param-name>
            <param-value>org.foo.myresources,org.bar.otherresources</param-value>
         </init-param>
         <init-param>
            <param-name>jersey.config.server.provider.scanning.recursive</param-name>
            <param-value>false</param-value>
         </init-param>
 ...
     </servlet>
 ...
</web-app>
```
### Packaging as a Default Resource

By default, WebLogic Server defines a default RESTful web service application context path, resources. The default RESTful web service application context path is used if the following are true:

- You did not update the web. xml deployment descriptor to include a Servlet mapping, as described in [Packaging With a Servlet](#page-42-0).
- The @ApplicationPath annotation is not defined in the javax.ws.rs.core.Application subclass, as described in [Packaging With an Application Subclass.](#page-42-0)

#### **Note:**

If a servlet is already registered at the default context path, then a warning is issued.

For example, if the relative URI of the root resource class for the RESTful web service application is defined as @Path('/helloworld') and the default RESTful web service application context path is used, then the RESTful web service application resource will be available at:

http://<*host*>:<*port*>/<*contextPath*>/resources/helloworld

### Deploying RESTful Web Service Applications

Application deployment refers to the process of making an application or module available for processing client requests in a WebLogic domain. For information about deploying a web application, see Understanding WebLogic Server Deployment in *Deploying Applications to Oracle WebLogic Server*.

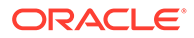

# 5 Securing RESTful Web Services and Clients

Oracle WebLogic Server fully supports the means to secure Java EE web services that conform to the Representational State Transfer (REST) architectural style using Java API for RESTful Web Services (JAX-RS) reference implementation (RI).

- About RESTful Web Service Security
- Securing RESTful Web Services and Clients Using OWSM Policies
- [Securing RESTful Web Services Using web.xml](#page-49-0)
- [Securing RESTful Web Services Using SecurityContext](#page-50-0)
- [Securing RESTful Web Services Using Java Security Annotations](#page-51-0)

### About RESTful Web Service Security

You can secure your RESTful web services so that they can support authentication, authorization, or encryption. You can use one of the following methods:

- Attaching Oracle Web Services Manager (OWSM) policies. See Securing RESTful Web Services and Clients Using OWSM Policies.
- Updating the web.xml deployment descriptor to access information about the authenticated users. See [Securing RESTful Web Services Using web.xml.](#page-49-0)
- Using the javax.ws.rs.core.SecurityContext interface to access security-related information for a request. See [Securing RESTful Web Services Using SecurityContext.](#page-50-0)
- Applying annotations to your JAX-RS classes. See [Securing RESTful Web Services](#page-51-0) [Using Java Security Annotations.](#page-51-0)

For information about developing RESTful web service clients using Oracle JDeveloper, see How to Attach Policies to RESTful Web Services and Clients in *Developing Applications with Oracle JDeveloper*.

# Securing RESTful Web Services and Clients Using OWSM Policies

Only a subset of OWSM security policies are supported for RESTful web services.For information, see Which OWSM Policies Are Supported for RESTful Web Services in *Securing Web Services and Managing Policies with Oracle Web Services Manager*. You can attach OWSM security policies to RESTful web services using one of the following methods:

- Programmatically, at design time, as described in Attaching Policies to RESTful Web Services and Clients at Design Time in *Securing Web Services and Managing Policies with Oracle Web Services Manager*.
- Post-deployment, both directly and globally, using:

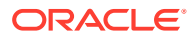

- <span id="page-49-0"></span>– Fusion Middleware Control, as described in About Attaching Policies to Web Services and Clients Using Fusion Middleware Control in *Securing Web Services and Managing Policies with Oracle Web Services Manager*.
- WLST, as described in About Attaching Policies to Web Services and Clients Using WLST in *Securing Web Services and Managing Policies with Oracle Web Services Manager*.

Example 5-1 provides an example of using WLST to attach the oracle/ http basic auth over ssl\_service policy policy to a RESTful service. See Attaching Policies Directly Using WLST in *Securing Web Services and Managing Policies with Oracle Web Services Manager*.

#### **Example 5-1 Securing RESTful Web Services Using OWSM Policies With WLST**

```
C:\Oracle\Middleware\oracle_common\common\bin> wlst.cmd
...
wls:/offline> connect("weblogic","password","t3://myAdminServer.example.com:7001")
Connecting to t3://myAdminServer.example.com:7001" with userid weblogic ...
Successfully connected to Admin Server "AdminServer" that belongs to domain "my_domain".
Warning: An insecure protocol was used to connect to the 
server. To ensure on-the-wire security, the SSL port or 
Admin port should be used instead.
wls:/my_domain/serverConfig> beginWSMSession()
Location changed to domainRuntime tree. This is a read-only tree with DomainMBean as the root. 
For more help, use help('domainRuntime')
Session started for modification.
wls:/my_domain/serverConfig> selectWSMPolicySubject('weblogic/my_domain/jaxrs_pack', 
'#jaxrs_pack.war', 'REST-Resource(Jersey)')
The policy subject is selected for modification.
wls:/my_domain/serverConfig> attachWSMPolicy('oracle/http_basic_auth_over_ssl_service_policy')
Policy reference "oracle/http_basic_auth_over_ssl_service_policy" added.
```
wls:/my\_domain/serverConfig> **commitWSMSession()**

The policy set for subject "/weblogic/my domain/jaxrs pack|#jaxrs pack.war|REST-Resource(Jersey)" was saved successfully.

### Securing RESTful Web Services Using web.xml

You secure RESTful web services using the web. xml deployment descriptor as you would for other Java EE Web applications. For complete details, see:

- Developing Secure Web Applications in *Developing Applications with the WebLogic Security Service*.
- [Securing Web Applications](https://docs.oracle.com/javaee/7/tutorial/security-webtier002.htm#GKBAA) in *The Java EE 7 Tutorial*.

For example, to secure your RESTful web service using basic authentication, perform the following steps:

**1.** Define a <security-constraint> for each set of RESTful resources (URIs) that you plan to protect.

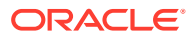

- <span id="page-50-0"></span>**2.** Use the <login-config> element to define the type of authentication you want to use and the security realm to which the security constraints will be applied.
- **3.** Define one or more security roles using the  $\le$ security-role> tag and map them to the security constraints defined in step 1. See security-role in *Developing Applications with the WebLogic Security Service*.
- **4.** To enable encryption, add the <user-data-constraint> element and set the <transport-guarantee> subelement to CONFIDENTIAL. See user-data-constraint in *Developing Applications with the WebLogic Security Service*.

#### **Example 5-2 Securing RESTful Web Services Using Basic Authentication**

The following example demonstrates how to secure a Jersey 2.x (JAX-RS 2.0) RESTful web service using basic authentication.

```
<web-app>
     <servlet>
         <servlet-name>RestServlet</servlet-name>
         <servlet-class>org.glassfish.jersey.servlet.ServletContainer</servlet-class>
     </servlet>
     <servlet-mapping>
         <servlet-name>RestServlet</servlet-name>
         <url-pattern>/*</url-pattern>
     </servlet-mapping>
     <security-constraint>
          <web-resource-collection>
              <web-resource-name>Orders</web-resource-name>
              <url-pattern>/orders</url-pattern>
              <http-method>GET</http-method>
              <http-method>POST</http-method>
          </web-resource-collection>
          <auth-constraint>
             <role-name>admin</role-name>
          </auth-constraint>
     </security-constraint>
     <login-config>
         <auth-method>BASIC</auth-method>
        <realm-name>default</realm-name>
     </login-config>
     <security-role>
         <role-name>admin</role-name>
     </security-role>
</web-app>
```
### Securing RESTful Web Services Using SecurityContext

The javax.ws.rs.core.SecurityContext interface provides access to security-related information for a request. The SecurityContext provides functionality similar to javax.servlet.http.HttpServletRequest, enabling you to access the following securityrelated information:

- java.security. Principal object containing the name of the user making the request.
- Authentication type used to secure the resource, such as BASIC\_AUTH, FORM\_AUTH, and CLIENT\_CERT\_AUTH.
- Whether the authenticated user is included in a particular role.

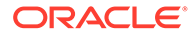

<span id="page-51-0"></span>• Whether the request was made using a secure channel, such as HTTPS.

You access the SecurityContext by injecting an instance into a class field, setter method, or method parameter using the javax.ws.rs.core.Context annotation.

For more information, see the following topics in the *Java EE 7 Specification APIs*:

- [SecurityContext](http://docs.oracle.com/javaee/7/api/index.html?javax/ws/rs/core/SecurityContext.html) interface
- [@Context](http://docs.oracle.com/javaee/7/api/index.html?javax/ws/rs/core/Context.html) annotation

Example 5-3 shows how to inject an instance of SecurityContext into the sc method parameter using the @Context annotation, and check whether the authorized user is included in the admin role before returning the response.

#### **Example 5-3 Securing RESTful Web Service Using SecurityContext**

```
package samples.helloworld;
```

```
import javax.ws.rs.GET;
import javax.ws.rs.Path;
import javax.ws.rs.Produces;
import javax.ws.rs.core.SecurityContext;
import javax.ws.rs.core.Context;
...
@Path("/stateless")
@Stateless(name = "JaxRSStatelessEJB")
public class StlsEJBApp {
...
         @GET
         @Produces("text/plain;charset=UTF-8")
         @Path("/hello")
         public String sayHello(@Context SecurityContext sc) {
                 if (sc.isUserInRole("admin")) return "Hello World!";
                 throw new SecurityException("User is unauthorized.");
         }
```
## Securing RESTful Web Services Using Java Security **Annotations**

The javax.annotation.security package provides annotations that you can use to secure your RESTful web services. These annotations are defined in Table 5-1.

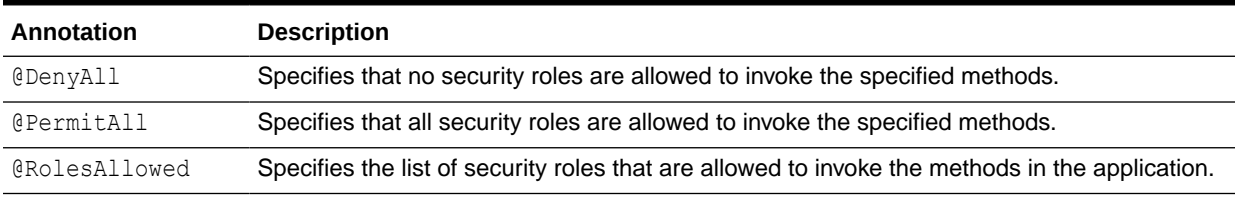

#### **Table 5-1 Annotations for Securing RESTful Web Services**

Before you can use the annotations defined in Table 5-1, you must register the rolesallowed feature, as described in [Securing JAX-RS resources with standard](https://eclipse-ee4j.github.io/jersey.github.io/documentation/2.22/security.html#d0e12285) [javax.annotation.security annotations](https://eclipse-ee4j.github.io/jersey.github.io/documentation/2.22/security.html#d0e12285) in the *Jersey 2.22 User Guide*.

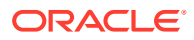

Example 5-4 shows how to define the security roles that are allowed, by default, to access the methods defined in the helloWorld class. The sayHello method is annotated with the @RolesAllows annotation to override the default and only allow users that belong to the ADMIN security role.

#### **Example 5-4 Securing RESTful Web Service Using Java Security Annotations**

```
package samples.helloworld;
```

```
import javax.ws.rs.GET;
import javax.ws.rs.Path;
import javax.ws.rs.Produces;
import javax.annotation.Security.RolesAllowed;
```

```
@Path("/helloworld")
@RolesAllowed({"ADMIN", "ORG1"})
public class helloWorld {
   @GET
```

```
 @Path("sayHello") 
 @Produces("text/plain")
 @RolesAllows("ADMIN")
 public String sayHello() {
    return "Hello World!";
 }
```
}

```
See also:
```
- [Specifying Authorized Users by Declaring Security Roles](https://docs.oracle.com/javaee/7/tutorial/security-javaee002.htm#GJGCQ) in *The Java EE 7 Tutorial*
- [javax.annotation.security](http://docs.oracle.com/javaee/7/api/index.html?javax/annotation/security/package-summary.html) Javadoc

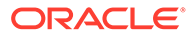

# 6 Testing RESTful Web Services

After you have deployed a Web application that contains a RESTful web service to Oracle WebLogic Server, you can test your application. This chapter describes how to test Java EE web services that conform to the Representational State Transfer (REST) architectural style using Java API for RESTful Web Services (JAX-RS).

Table 6-1 lists the methods that can be employed to test your RESTful web service.

#### **Table 6-1 Methods for Testing RESTful Web Services**

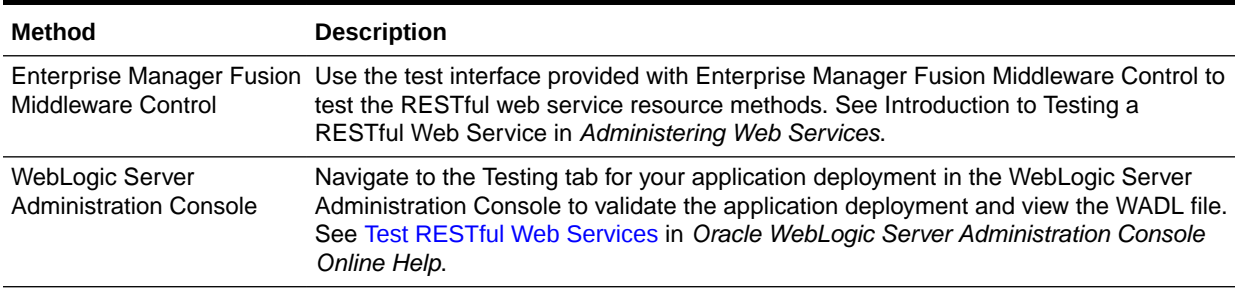

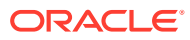

# 7 Monitoring RESTful Web Services and Clients

Oracle WebLogic Server supports a number of ways to monitor Java EE web services that conform to the Representational State Transfer (REST) architectural style using Java API for RESTful Web Services (JAX-RS).

- About Monitoring RESTful Web Services
- [Monitoring RESTful Web Services Using Enterprise Manager Fusion Middleware Control](#page-55-0)
- [Monitoring RESTful Web Services Using the Administration Console](#page-55-0)
- [Monitoring RESTful Web Services Using WLST](#page-55-0)
- [Enabling the Tracing Feature](#page-59-0)
- [Disabling RESTful Web Service Application Monitoring](#page-59-0)
- [Enable Monitoring of Synthetic Jersey Resources in a RESTful Web Service Application](#page-63-0)

## About Monitoring RESTful Web Services

WebLogic Server provides several runtime MBeans that capture runtime information and let you monitor runtime statistics for your RESTful web service applications.Application monitoring is useful when you need to identify the performance hotspots in your JAX-RS application, observe execution statistics of particular resources, or listen to application or request lifecycle events.

You can use the methods defined in Table 7-1 to monitor your RESTful web service applications.

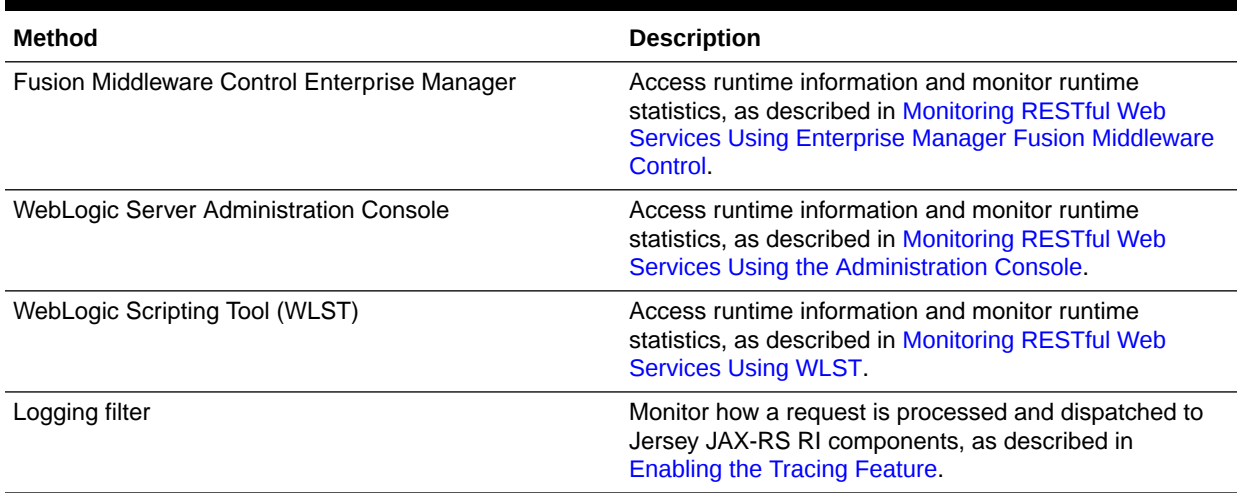

#### **Table 7-1 Methods for Monitoring RESTful Web Services**

In addition to the monitoring methods described in Table 7-1, Jersey 2.x (JAX-RS 2.0 RI) provides additional monitoring features, including support for event listeners and statistics monitoring. See [Monitoring Jersey Applications](https://eclipse-ee4j.github.io/jersey.github.io/documentation/2.22/user-guide.html#monitoring) in the *Jersey 2.22 User Guide*.

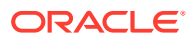

#### <span id="page-55-0"></span>**Note:**

RESTful web service monitoring is enabled by default. In some cases, this may result in increased memory consumption. You can disable the monitoring feature at the domain level, and at the application level. See [Disabling RESTful Web Service Application Monitoring](#page-59-0).

# Monitoring RESTful Web Services Using Enterprise Manager Fusion Middleware Control

Using Enterprise Manager Fusion Middleware Control, you can monitor runtime statistics for your RESTful Applications and resources, such as error and invocation counts, execution times, and so on. For complete information, see Monitoring Web Services in *Administering Web Services*.

## Monitoring RESTful Web Services Using the Administration **Console**

Using the WebLogic Server Administration Console, you can monitor enhanced runtime statistics for your RESTful applications and resources, including detailed deployment and configuration data, global execution statistics, and resource and resource method execution statistics.

To monitor your deployed RESTful web services using the WebLogic Server Administration Console, follow these steps:

**1.** Invoke the WebLogic Server Administration Console in your browser using the following URL:

http://[*host*]:[*port*]/console

#### where:

- host refers to the computer on which WebLogic Server is running.
- port refers to the port number on which WebLogic Server is listening (default value is 7001).
- **2.** Follow the procedure described in Monitor RESTful Web services in *Oracle WebLogic Server Administration Console Online Help*.

### Monitoring RESTful Web Services Using WLST

You can use WLST to monitor the runtime MBeans that capture runtime information and runtime statistics for your RESTful web service applications.These MBeans are listed and described in [Table 7-2](#page-56-0).

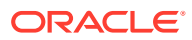

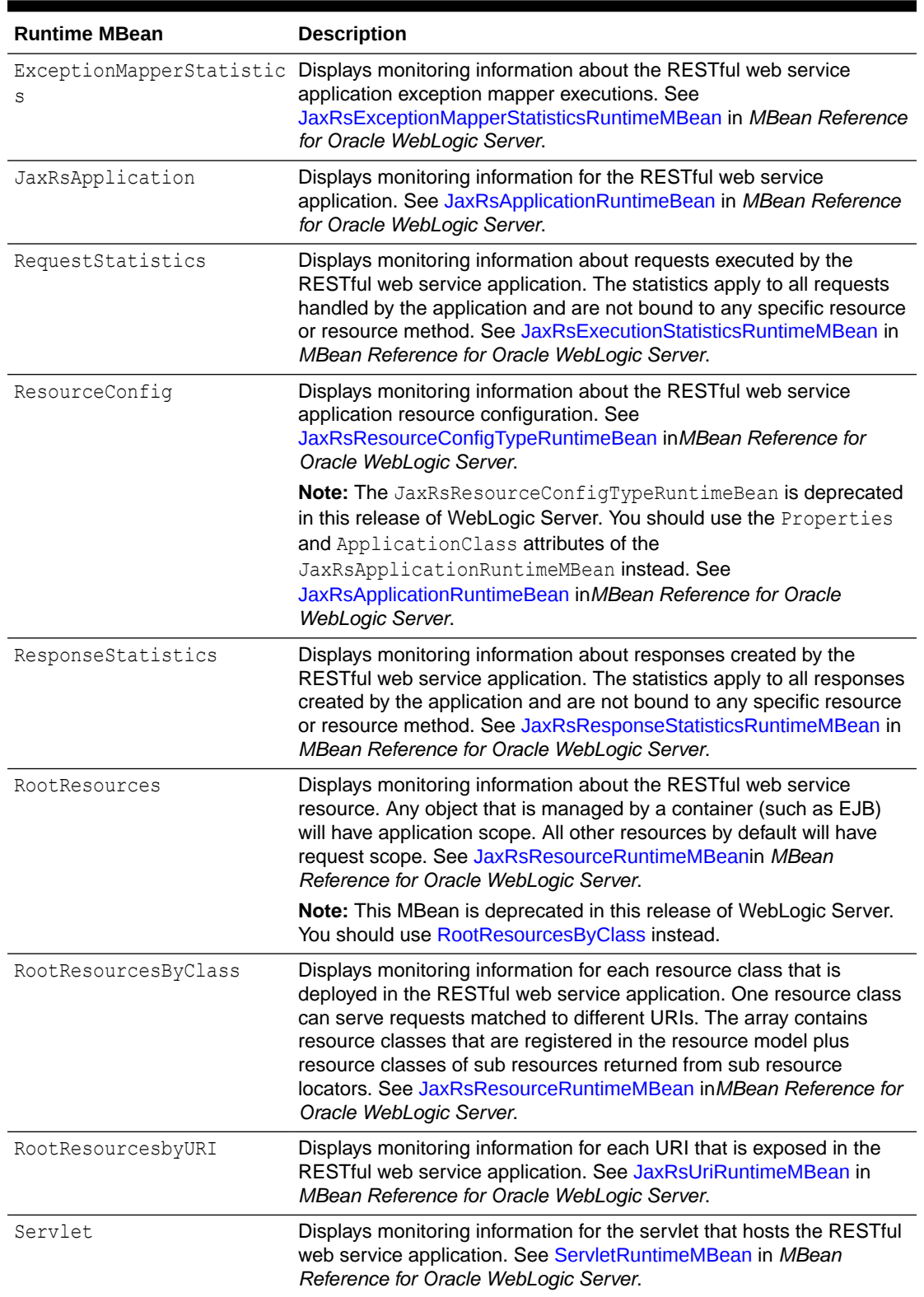

<span id="page-56-0"></span>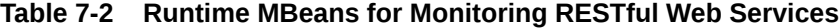

To monitor RESTful web services using WLST, perform the steps provided in the following procedure.

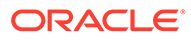

In this procedure, the example steps provided demonstrate how to monitor the JAX-RS 2.0 Asynchronous Processing sample delivered with the WebLogic Server Samples Server, described at Sample Applications and Code Examples in *Understanding Oracle WebLogic Server*.

**1.** Invoke WLST, as described in "Invoking WLST" in *Understanding the WebLogic Scripting Tool*.

For example:

c:\Oracle\oracle\_common\common\bin> **wlst**

**2.** Connect to the Administration Server instance, as described in connect in *WLST Command Reference for WebLogic Server*.

For example:

wls:/offline> **connect('weblogic','password','t3://localhost:8001')**

**3.** Navigate to the server runtime MBean, as described in serverRuntime in *WLST Command Reference for WebLogic Server*.

For example:

```
wls:/samples/serverConfig> serverRuntime()
```

```
Location changed to serverRuntime tree. This is a read-only tree
with ServerRuntimeMBean as the root.
For more help, use help('serverRuntime')
```
wls:/samples/serverRuntime>

**4.** Navigate to the Web application component runtime MBean.

For example, to navigate to runtime MBean for the application named  $j$  axrsasync:

```
wls:/samples/serverRuntime> cd('ApplicationRuntimes/jaxrs-async')
wls:/samples/serverRuntime/ApplicationRuntimes/jaxrs-async> 
cd('ComponentRuntimes')
wls:/samples/serverRuntime/ApplicationRuntimes/jaxrs/ComponentRuntimes> cd 
('AdminServer_/jaxrs-async')
```
**5.** Navigate to the application runtime MBean for the RESTful web service request statistics.

For example:

```
wls:/samples/serverRuntime/ApplicationRuntimes/jaxrs-async/
ComponentRuntimes> cd ('AdminServer_/jaxrs-async'
wls:/samples_domain/serverRuntime/ApplicationRuntimes/jaxrs-async/
ComponentRuntimes/AdminServer_/jaxrs-async>
cd ('JaxRsApplications/
examples.javaee7.jaxrs.async.MessageApplication/RequestStatistics/
examples.javaee7.jaxrs.async.MessageApplication_RequestStatistics')
```
**6.** Review the monitoring information displayed for the RESTful web service application. See JaxRsApplicationRuntimeBean in *MBean Reference for Oracle WebLogic Server*.

For example:

```
wls:/samples/serverRuntime/ApplicationRuntimes/jaxrs-async/ComponentRuntimes/
AdminServer_/jaxrs-async
/JaxRsApplications/examples.javaee7.jaxrs.async.MessageApplication/
```
ORACLE

```
RequestStatistics
/examples.javaee7.jaxrs.async.MessageApplication_RequestStatistics> 
ls()
-r-- AvgTimeLast15m -1
-r-- AvgTimeLast15s -1
-r-- AvgTimeLast1h -1
-r-- AvgTimeLast1m -1
-r-- AvgTimeLast1s -1
-r-- AvgTimeTotal 0
-r-- MaxTimeLast15m -1
-r-- MaxTimeLast15s -1
-r-- MaxTimeLast1h -1
-r-- MaxTimeLast1m -1
-r-- MaxTimeLast1s -1
-r-- MaxTimeTotal 0
-r-- MinTimeLast15m -1
-r-- MinTimeLast15s -1
-r-- MinTimeLast1h -1-r-- MinTimeLast1m -1
-r-- MinTimeLast1s -1
-r-- MinTimeTotal 0
-r-- Name 
examples.javaee7.jaxrs.async.MessageApplication_RequestStatisti
cs
-r-- RequestCountLast15m 0
-r-- RequestCountLast15s 0
-r-- RequestCountLast1h 0
-r-- RequestCountLast1m 0
-r-- RequestCountLast1s 0
-r-- RequestCountTotal 0
-r-- RequestRateLast15m 0.0
-r-- RequestRateLast15s 0.0
-r-- RequestRateLast1h 0.0
-r-- RequestRateLast1m 0.0
-r-- RequestRateLast1s 0.0
-r-- RequestRateTotal 0.0
-r-- Type JaxRsExecutionStatisticsRuntime
wls:/samples/serverRuntime/ApplicationRuntimes/jaxrs-async/ComponentRuntimes/
```
AdminServer\_/jaxrs-async /JaxRsApplications/examples.javaee7.jaxrs.async.MessageApplication/ RequestStatistics /examples.javaee7.jaxrs.async.MessageApplication\_RequestStatistics>

- **7.** Navigate to any of the other runtime MBeans described in [Table 7-2](#page-56-0) to view additional monitoring information.
- **8.** Exit WLST, as described in Exiting WLST in *Understanding the WebLogic Scripting Tool*.

#### For example:

```
wls:/samples/serverRuntime/ApplicationRuntimes/jaxrs-async/ComponentRuntimes/
AdminServer_/jaxrs-async
/JaxRsApplications/examples.javaee7.jaxrs.async.MessageApplication/
RequestStatistics
/examples.javaee7.jaxrs.async.MessageApplication_RequestStatistics>exit()
Exiting WebLogic Scripting Tool.
c: \&
```
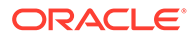

### <span id="page-59-0"></span>Enabling the Tracing Feature

The Jersey tracing feature provides useful information that describes how a request is processed and dispatched to Jersey JAX-RS RI components. Trace messages are output in the same order as they occur, so the numbering is useful to reconstruct the tracing order.

When enabled, the Jersey 2.x tracing facility collects useful information for individual requests from all components of the JAX-RS server-side request processing pipeline. The information collected may provide vital details for troubleshooting your Jersey or JAX-RS application.

The tracing information for a single request is returned to the requesting client in the HTTP headers of the response. In addition, the information is logged on the serverside using a dedicated Java Logger instance.

For more information about enabling the Jersey 2.x tracing facility, see [Tracing](https://eclipse-ee4j.github.io/jersey.github.io/documentation/2.22/user-guide.html#tracing) [Support](https://eclipse-ee4j.github.io/jersey.github.io/documentation/2.22/user-guide.html#tracing) in *Jersey 2.22 User Guide*.

## Disabling RESTful Web Service Application Monitoring

You can disable monitoring for an individual Jersey 2.x Java API for RESTful Web Services (JAX-RS) application, or globally for an entire WebLogic domain.

For example, you can disable monitoring in the following ways:

- At the application level, you can set a WebLogic Server-specific Jersey 2.x application property, jersey.config.wls.server.monitoring.enabled. See [Disabling Monitoring for a RESTful Web Service Application Using Jersey](#page-60-0) [Property.](#page-60-0)
- At both the application level and at the domain level, you can disable monitoring using a WebLogic Configuration MBean, WebAppComponentMBean.JaxRsMonitoringDefaultBehavior. See [Disabling](#page-61-0) [Monitoring for a RESTful Web Service Application Using WebLogic Configuration](#page-61-0) [MBean](#page-61-0) and [Disabling RESTful Web Service Application Monitoring for a WebLogic](#page-62-0) [Domain](#page-62-0).

WebLogic Server uses the following algorithm to determine whether monitoring should be enabled or disabled for each application.

**1.** WebLogic Server checks the JAX-RS application property jersey.config.wls.server.monitoring.enabled.

If it is set for the application, then WebLogic Server uses this value to determine if monitoring should be enabled or disabled for the application. If this value is not set, it proceeds to the next step.

**2.** WebLogic Server checks the configuration MBean WebAppComponentMBean.JaxRsMonitoringDefaultBehavior property for the individual application.

If it is set for the application, then WebLogic Server uses this value to determine if monitoring should be enabled or disabled for the application. If this value is not set, it proceeds to the next step.

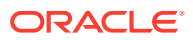

<span id="page-60-0"></span>**3.** WebLogic Server checks the configuration MBean WebAppContainerMBean.JaxRsMonitoringDefaultBehavior property setting for the domain.

If it is set for the domain, then WebLogic Server uses this value to determine if monitoring should be enabled or disabled for the application. If this value is not set, it proceeds to the next step.

**4.** WebLogic Server uses the default setting, which is to enable JAX-RS monitoring for the application if none of the configuration properties in the previous steps have been set.

### Disabling Monitoring for a RESTful Web Service Application Using Jersey **Property**

Jersey 2.x supports the following WebLogic Server-specific property that you can use to disable application monitoring for an individual RESTful web service application:

jersey.config.wls.server.monitoring.enabled

Setting this property to false disables monitoring in the application. You can set this property programmatically in the JAX-RS application subclass code, or declaratively via Servlet init parameters specified in the web.xml as shown in the following examples.

For convenience, the property name is stored in the weblogic.jaxrs.server.WeblogicServerProperties.MONITORING ENABLED constant field.

Example 7-1 provides an example of how you can disable monitoring programmatically in a RESTful web service application by extending the JAX-RS Application class.

**Example 7-1 Disable Application Monitoring Programmatically by Extending the JAX-RS Application Class**

```
ApplicationPath("/")
public class MyApplication extends Application {
   public Map<String, Object> getProperties() {
     final Map<String, Object> properties = new HashMap<>();
     // Disable JAX-RS Application monitoring (and WLS console monitoring) for this 
internal application.
     properties.put(weblogic.jaxrs.server.WeblogicServerProperties.MONITORING_ENABLED, 
false);
```

```
 return properties;
  }
}
```
Example 7-2 provides an example of how you can disable monitoring programmatically in a RESTful web service application by extending the JAX-RS Jersey ResourceConfig class.

#### **Example 7-2 Disable Application Monitoring Programmatically by Extending the Jersey ResourceConfig Class**

```
@ApplicationPath("/")
public class MyApplication extends ResourceConfig {
   public MyApplication() {
     // ...
     // Disable JAX-RS Application monitoring (and WLS console monitoring) for this
```
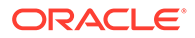

```
internal application.
    property(weblogic.jaxrs.server.WeblogicServerProperties.MONITORING_ENABLED, 
false);
   }
  // ...
}
```
Example 7-3 provides an example of how you can disable monitoring declaratively using Servlet init parameters specified in the web.xml.

#### **Example 7-3 Disable Application Monitoring Declaratively Using Servlet Init Parameters in web.xml**

```
<?xml version="1.0" encoding="ISO-8859-1"?>
<web-app version="2.5"
          xmlns="http://xmlns.jcp.org/xml/ns/javaee"
          xmlns:xsi="http://www.w3.org/2001/XMLSchema-instance"
          xsi:schemaLocation="http://xmlns.jcp.org/xml/ns/javaee http://
xmlns.jcp.org/xml/ns/javaee/web-app_3_1.xsd">
   <servlet>
     <servlet-name>com.examples.MyApplication</servlet-name>
     ...
     <init-param>
       <param-name>jersey.config.wls.server.monitoring.enabled</param-name>
       <param-value>false</param-value>
     </init-param>
     ...
     <load-on-startup>1</load-on-startup>
   </servlet>
   <servlet-mapping>
     <servlet-name>com.examples.MyApplication</servlet-name>
     <url-pattern>/*</url-pattern>
   </servlet-mapping>
</web-app>
```
### Disabling Monitoring for a RESTful Web Service Application Using WebLogic Configuration MBean

After you have deployed a RESTful web service application on WebLogic Server, you can disable monitoring of the application by using WLST, for example, to set the JaxRsMonitoringDefaultBehavior property to false on its WebAppComponentMBean:

webAppComponentMBean.setJaxRsMonitoringDefaultBehavior("false")

This is a per-application property that is internally used by Jersey/WebLogic integration code to determine the state of the default monitoring behavior in the JAX-RS application:

- If set to true, monitoring for the JAX-RS application is enabled.
- If set to false, monitoring for the JAX-RS application is disabled.
- If the property is not set, then the domain-level Web Application Container property WebAppContainerMBean.isJaxRsMonitoringDefaultBehavior()) is used as a fall-back.

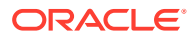

#### <span id="page-62-0"></span>**Note:**

The value of this application-specific property (if set) overrides the value of domainlevel configuration property.

By default the value is not explicitly set.

### Disabling RESTful Web Service Application Monitoring for a WebLogic Domain

Application monitoring is enabled by default for all RESTful web service applications deployed to a WebLogic domain. It is possible to reverse this default behavior in a WebLogic domain and disable JAX-RS monitoring for all RESTful web service applications deployed in the domain (unless overridden by an application-specific configuration) by setting the JaxRsMonitoringDefaultBehavior property on WebAppContainerMBean to false:

WebAppContainerMBean.setJaxRsMonitoringDefaultBehavior("false")

This Web Application Container property is a domain-level property used by Jersey/WebLogic integration code to determine the behavior of monitoring in JAX-RS applications at the domain level:

- If set to  $true$  (or not set), then JAX-RS monitoring is enabled (if not overridden by properties set directly in an application). By default this property is not set explicitly and monitoring is enabled.
- If set to false, then monitoring for all JAX-RS applications is disabled by default for the given domain.

#### **Note:**

You can override this domain-level setting in each JAX-RS application by setting similar properties,

WebAppComponentMBean#isJaxRsMonitoringDefaultBehavior()), at the application level. See [Disabling Monitoring for a RESTful Web Service Application Using](#page-61-0) [WebLogic Configuration MBean.](#page-61-0)

You can update the WebAppContainerMBean.JaxRsMonitoringDefaultBehavior property for the domain using WLST commands before starting the domain, or before deploying any applications, as shown in Example 7-4.

Example 7-4 provides a sample WLST script that disables JAX-RS monitoring for the entire domain by default.

**Example 7-4 Sample WLST Script for Disabling JAX-RS Monitoring at Domain Level**

```
connect(<user>, <password>)
edit()
startEdit()
cd("WebAppContainer/<domain_name>/")
cmo.setJaxRsMonitoringDefaultBehavior(false)
activate()
```
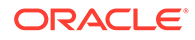

#### <span id="page-63-0"></span>**Note:**

You must restart the domain after you disable monitoring to ensure that all previously deployed applications are redeployed with the new setting.

[Example 7-5 shows a section of the resulting domain configuration document at *DOMAIN\_NAME*/config/config.xml after you have changed the jax-rs-monitoringdefault-behavior setting to false.

#### **Example 7-5 config.xml file with JAX-RS Monitoring Disabled at the Domain Level**

```
<?xml version='1.0' encoding='UTF-8'?>
<domain ...>
   <name>mydomain</name>
   ...
  <web-app-container>
    <jax-rs-monitoring-default-behavior>false
</jax-rs-monitoring-default-behavior>
   </web-app-container>
   ...
</domain>
```
#### **Note:**

Although it is possible to do so, Oracle does not recommend editing the config.xml file directly. See Domain Configuration Files in *Understanding Domain Configuration for Oracle WebLogic Server*.

# Enable Monitoring of Synthetic Jersey Resources in a RESTful Web Service Application

When a RESTful web service application is deployed on WebLogic Server, the Jersey runtime (to satisfy JAX-RS specification requirements) introspects all the application resources and eventually extends the resource model of the application with additional synthetic resources and/or resource methods. For example, synthetic resources and resource methods are added to support:

- Resources exposing the WADL for the entire JAX-RS application, as well as a partial WADL for any deployed resource.
- OPTIONS method handlers for each resource or resource method of the JAX-RS application.
- HEAD method handlers for each resource or resource method of the JAX-RS application.

Depending on the application, it is possible that quite a lot of additional synthetic resources may get added to a deployed application. For performance reasons, WebLogic Server, by default, does not expose runtime MBeans for these extended synthetic resources and resource methods.

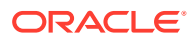

You can, however, display information about these additional synthetic resources in the WebLogic Server Administration Console by setting the following Jersey 2.x/JAX-RS application property to true:

jersey.config.wls.server.monitoring.extended.enabled

You can set this property programmatically in the JAX-RS application subclass code, or declaratively via Servlet init parameters specified in the web.xml as shown in the following examples.

For convenience, the property name is stored in the weblogic.jaxrs.server.WeblogicServerProperties.MONITORING\_EXTENDED\_ENABLED constant field.

Example 7-6 provides an example of how you can enable monitoring for synthetic resources programmatically in a JAX-RS application by extending the JAX-RS Application class.

**Example 7-6 Enable Synthetic Monitoring Programmatically by Extending the JAX-RS Application Class**

```
@ApplicationPath("/")
public class MyApplication extends Application {
   public Map<String, Object> getProperties() {
     final Map<String, Object> properties = new HashMap<>();
     // Expose MBeans for extended JAX-RS resources and resource methods
properties.put(weblogic.jaxrs.server.WeblogicServerProperties.MONITORING_EXTENDED_ENABL
ED, true);
```

```
 return properties;
   }
}
```
Example 7-7 provides an example of how you can enable monitoring of synthetic resources programmatically in a JAX-RS/Jersey application by extending the JAX-RS Jersey ResourceConfig class.

#### **Example 7-7 Enable Synthetic Monitoring Programmatically by Extending the Jersey ResourceConfig Class**

```
@ApplicationPath("/")
public class MyApplication extends ResourceConfig {
   public MyApplication() {
     // ...
     // Expose MBeans for extended JAX-RS resources and resource methods
property(weblogic.jaxrs.server.WeblogicServerProperties.MONITORING_EXTENDED_ENABLED, 
true);
```
 } // ... }

[Example 7-8](#page-65-0) provides an example of how you can enable monitoring of synthetic resources declaratively using Servlet init parameters specified in the web. xml.

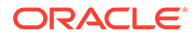

#### <span id="page-65-0"></span>**Example 7-8 Enable Synthetic Monitoring Declaratively Using Servlet Init Parameters in web.xml**

```
<?xml version="1.0" encoding="ISO-8859-1"?>
<web-app version="2.5"
          xmlns="http://xmlns.jcp.org/xml/ns/javaee"
          xmlns:xsi="http://www.w3.org/2001/XMLSchema-instance"
          xsi:schemaLocation="http://xmlns.jcp.org/xml/ns/javaee http://
xmlns.jcp.org/xml/ns/javaee/web-app_3_1.xsd">
    <servlet>
     <servlet-name>com.examples.MyApplication</servlet-name>
     ...
     <init-param>
       <param-name>jersey.config.wls.server.monitoring.extended.enabled</param-
name>
       <param-value>true</param-value>
     </init-param>
     ...
     <load-on-startup>1</load-on-startup>
   </servlet>
   <servlet-mapping>
     <servlet-name>com.examples.MyApplication</servlet-name>
     <url-pattern>/*</url-pattern>
   </servlet-mapping>
</web-app>
```
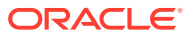

# 8

# Using Server-Sent Events in WebLogic Server

Oracle WebLogic Server supports server-sent events through the integration of the Jersey 2.x library. The Jersey 2.x library provides the Reference Implementation (RI) of [JSR-339](https://jcp.org/en/jsr/detail?id=339) (JAX-RS 2.0: Java API for RESTful Web Services).

- Overview of Server-Sent Events (SSE)
- Understanding the WebLogic Server-Sent Events API
- [Sample Applications for Server-Sent Events](#page-67-0)

### Overview of Server-Sent Events (SSE)

Server-sent events enable servers to push data to web pages over standard HTTP or HTTPS through a unidirectional client-server connection. In the server-sent events communication model, the browser client establishes the initial connection, and the server provides the data and sends it to the client. For general information about server-sent events, see the [Server-](http://www.w3.org/TR/eventsource/)[Sent Events W3C Candidate Recommendation](http://www.w3.org/TR/eventsource/).

Server-sent events are part of the [HTML 5 specification](http://www.w3.org/TR/html5/), which also includes WebSocket technology. Both communication models enable servers to send data to clients unsolicited. However, server-sent events establish one-way communication from server to clients, while a WebSocket connection provides a bidirectional, full-duplex communication channel between servers and clients, promoting user interaction through two-way communication. The following key differences exist between WebSocket and server-sent events technologies:

- Server-sent events can only push data to the client, while WebSocket technology can both send and receive data from a client.
- The simpler server-sent events communication model is better suited for server-only updates, while WebSocket technology requires additional programming for server-only updates.
- Server-sent events are sent over standard HTTP and therefore do not require any special protocol or server implementation to work. WebSocket technology requires the server to understand the WebSocket protocol to successfully upgrade an HTTP connection to a WebSocket connection.

For more information about WebSocket technology, see Using the WebSocket Protocol in WebLogic Server in *Developing Applications for Oracle WebLogic Server*.

### Understanding the WebLogic Server-Sent Events API

WebLogic Server supports server-sent events through the integration of the Jersey 2.x. The use of server-sent events through Jersey 2.x is supported only in JAX-RS resources.For more information about server-sent events in Jersey 2.x, see [Server-Sent Events \(SSE\)](https://eclipse-ee4j.github.io/jersey.github.io/documentation/2.22/user-guide.html#sse) [Support](https://eclipse-ee4j.github.io/jersey.github.io/documentation/2.22/user-guide.html#sse) in the *Jersey 2.22 User Guide*.

The WebLogic Server Server-Sent Events API is in the package

org.glassfish.jersey.media.sse. For information about the interfaces and classes included in this package, see the API documentation for [org.glassfish.jersey.media.sse](https://eclipse-ee4j.github.io/jersey.github.io/apidocs/2.22/jersey/org/glassfish/jersey/media/sse/package-frame.html) in the *Jersey 2.22 API Documentation*.

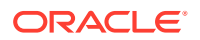

### <span id="page-67-0"></span>Sample Applications for Server-Sent Events

Sample applications for server-sent events are available through the Jersey project. Refer to the following locations:

- [https://github.com/jersey/jersey/tree/master/examples/server-sent](https://github.com/jersey/jersey/tree/master/examples/server-sent-events-jersey)[events-jersey](https://github.com/jersey/jersey/tree/master/examples/server-sent-events-jersey)
- [https://github.com/jersey/jersey/tree/master/examples/sse-item-store](https://github.com/jersey/jersey/tree/master/examples/sse-item-store-jersey-webapp)[jersey-webapp](https://github.com/jersey/jersey/tree/master/examples/sse-item-store-jersey-webapp)
- [https://github.com/jersey/jersey/tree/master/examples/sse-twitter](https://github.com/jersey/jersey/tree/master/examples/sse-twitter-aggregator)[aggregator](https://github.com/jersey/jersey/tree/master/examples/sse-twitter-aggregator)

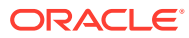

# <span id="page-68-0"></span>A Compatibility with Earlier Jersey/JAX-RS Releases

Some Jersey 1.x (JAX-RS 1.1 RI) features have been deprecated or are no longer supported in Oracle WebLogic Server, but have been maintained for backward compatibility.

- Develop RESTful Web Service Clients Using Jersey 1.18 (JAX-RS 1.1 RI)
- [Support for Jersey 1.18 \(JAX-RS 1.1 RI\) Deployments Packaged with Pre-3.0 Servlets](#page-77-0)

## Develop RESTful Web Service Clients Using Jersey 1.18 (JAX-RS 1.1 RI)

Support for several client packages, including the com.sun.jersey package, its nested packages, and the weblogic.jaxrs.api.client package, is deprecated in this release of Oracle WebLogic Server.

#### **Note:**

Oracle recommends that you update your RESTful client applications to use the JAX-RS 2.0 client APIs at your earliest convenience. See [Summary of Tasks to](#page-37-0) [Develop RESTful Web Service Clients](#page-37-0).

The Jersey 1.x server-side APIs are no longer supported. You should use the corresponding standard JAX-RS 2.0 or Jersey 2.x server APIs instead.

The following table summarizes a subset of the tasks that are required to develop RESTful web service clients. For more information about advanced tasks, see [More Advanced](#page-77-0) [RESTful Web Service Client Tasks](#page-77-0)

#### **Table A-1 Summary of Tasks to Develop RESTful Web Service Clients**

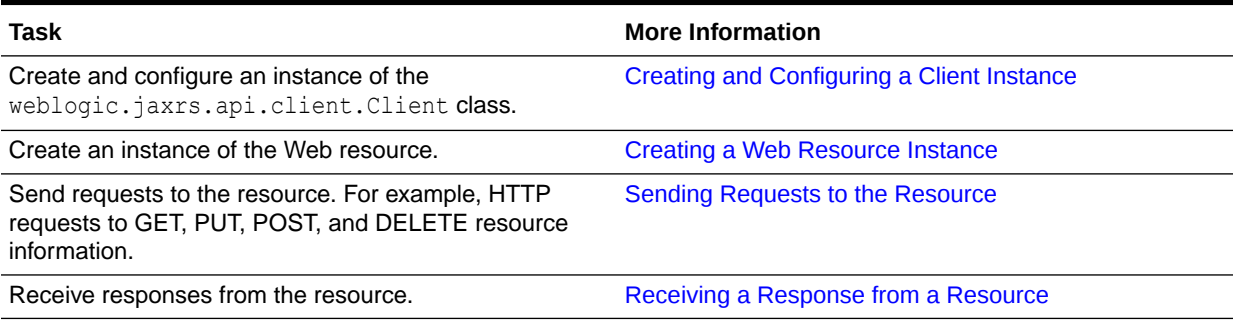

For information about developing RESTful web service clients using Oracle JDeveloper, see Creating RESTful Web Services and Clients in *Developing Applications with Oracle JDeveloper*.

### <span id="page-69-0"></span>Example of a RESTful Web Service Client

The following simple example demonstrates how a RESTful web service client can be used to call the RESTful web service defined in [Example 2-1.](#page-16-0) In this example:

- The Client instance is created to access the client API. See Creating and Configuring a Client Instance.
- The WebResource instance is created to access the Web resource. See [Creating a](#page-71-0) [Web Resource Instance.](#page-71-0)
- A get request is sent to the resource. See [Sending Requests to the Resource](#page-72-0).
- The response is returned as a String value. For more information about receiving the response, see [Receiving a Response from a Resource](#page-76-0).

Additional examples are listed in [Learn More About RESTful Web Services.](#page-13-0)

```
Example A-1 Simple RESTful Web Service Client Using Jersey 1.18 (JAX-RS
1.1 RI)
```

```
package samples.helloworld.client;
import weblogic.jaxrs.api.client.Client;
import com.sun.jersey.api.client.WebResource;
public class helloWorldClient {
    public helloWorldClient() {
         super();
     }
    public static void main(String[] args) {
         Client c = Client.create();
         WebResource resource = c.resource("http://localhost:7101/RESTfulService/
jersey/helloworld");
        String response = resource.get(String.class);
         System.out.println(response);
 }
}
```
### Creating and Configuring a Client Instance

To access the Jersey JAX-RS RI client API, create an instance of the weblogic.jaxrs.api.client.Client class.

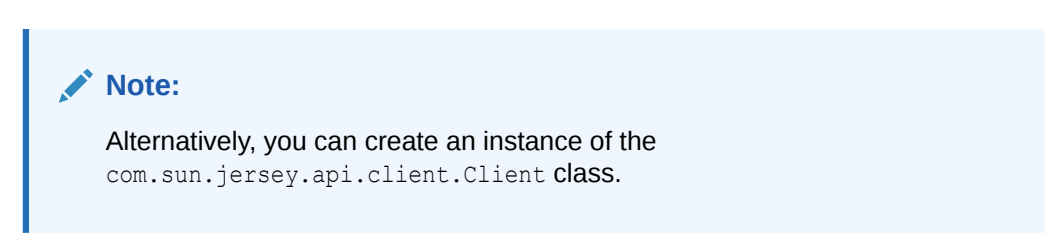

Optionally, you can pass client configuration properties, defined in [Table A-2,](#page-70-0) when creating the client instance by defining a

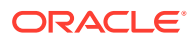

com.sun.jersey.api.client.config.ClientConfig and passing the information to the create method. See the [ClientConfig](https://eclipse-ee4j.github.io/jersey.github.io/apidocs/1.18/jersey/com/sun/jersey/api/client/config/ClientConfig.html) interface in the *jersey-bundle 1.18 API*.

<span id="page-70-0"></span>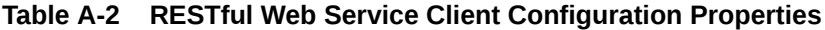

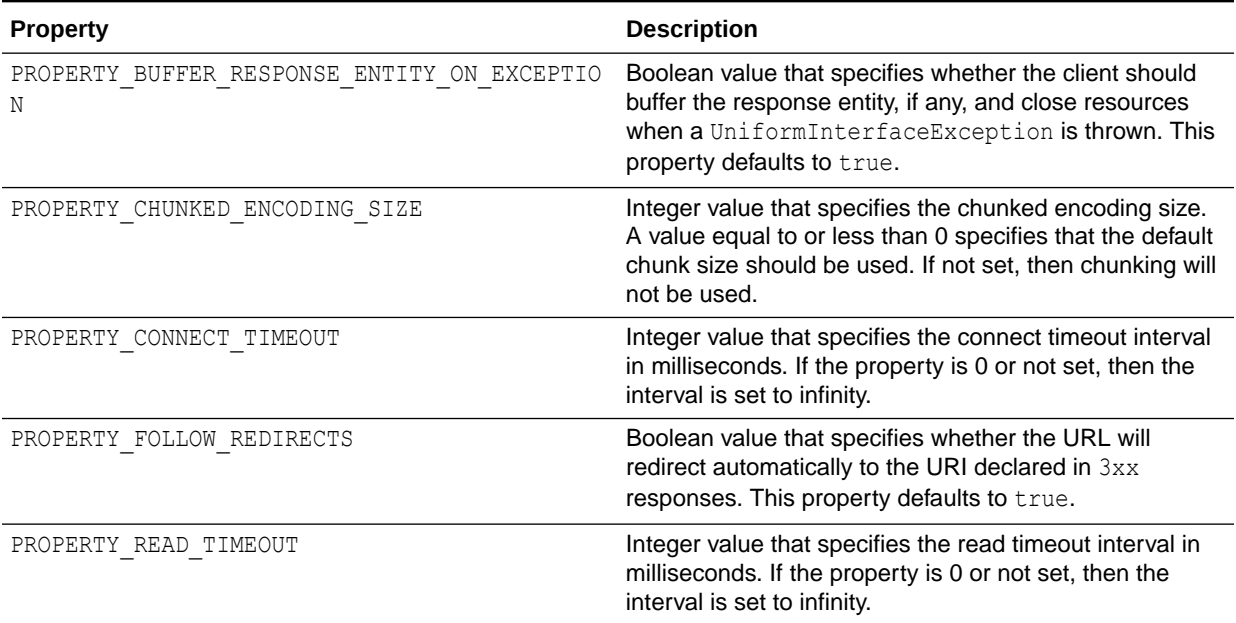

Example A-2 provides an example of how to create a client instance.

#### **Example A-2 Creating a Client Instance**

```
import weblogic.jaxrs.api.client.Client;
...
    public static void main(String[] args) {
       Client c = Client.create();
...
```
Example A-3 provides an example of how to create a client instance and pass configuration properties to the create method.

#### **Example A-3 Creating and Configuring a Client Instance**

```
import com.sun.jersey.api.client.*;
import weblogic.jaxrs.api.client.Client;
...
    public static void main(String[] args) {
       ClientConfig cc = new DefaultClientConfig();
        cc.getProperties().put(ClientConfig.PROPERTY_FOLLOW_REDIRECTS, true);
        Client c = Client.create(cc);
```
...

Alternatively, you can configure a client instance after the client has been created, by setting properties on the map returned from the getProperties method or calling a specific setter method.

[Example A-4](#page-71-0) provides an example of how to configure a client after it has been created. In this example:

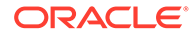

- PROPERTY\_FOLLOW\_REDIRECTS is configured by setting the property on the map returned from the getProperties method.
- PROPERTY CONNECT TIMEOUT is configured using the setter method.

#### <span id="page-71-0"></span>**Example A-4 Configuring a Client Instance After It Has Been Created**

```
import com.sun.jersey.api.client.*;
import weblogic.jaxrs.api.client.Client;
...
    public static void main(String[] args) {
        Client c = Client.create();
         c.getProperties().put(ClientConfig.PROPERTY_FOLLOW_REDIRECTS, true);
         c.setConnectTimeout(3000);
...
```
Example A-5 provides an example of how to configure a client instance to use basic authentication.

#### **Example A-5 Configuring a Client Instance to Use Basic Authentication**

```
import javax.ws.rs.core.MediaType;
import com.sun.jersey.api.client.Client;
import com.sun.jersey.api.client.WebResource;
import com.sun.jersey.api.client.filter.HTTPBasicAuthFilter;
...
      Client c = Client.create();
       c.addFilter(new HTTPBasicAuthFilter("weblogic", "password"));
     WebResource resource = c.resource("http://localhost:7001/management/tenant-monitoring/
datasources/JDBC%20Data%20Source-0");
       String response = resource.accept("application/json").get(String.class); //application/xml
       // resource.accept(MediaType.APPLICATION_JSON_TYPE).get(String.class);
       System.out.println(response);
...
```
### Creating a Web Resource Instance

Before you can issue requests to a RESTful web service, you must create an instance of com.sun.jersey.api.client.WebResource or com.sun.jersey.api.client.AsyncWebResource to access the resource specified by the URI. The WebResource or AsyncWebResource instance inherits the configuration defined for the client instance. For more information, see the following in the *jerseybundle 1.18 API*:

- [WebResource](https://eclipse-ee4j.github.io/jersey.github.io/apidocs/1.18/jersey/com/sun/jersey/api/client/WebResource.html)
- [AsyncWebResource](https://eclipse-ee4j.github.io/jersey.github.io/apidocs/1.18/jersey/com/sun/jersey/api/client/AsyncWebResource.html)

#### **Note:**

Because clients instances are expensive resources, if you are creating multiple Web resources, it is recommended that you re-use a single client instance whenever possible.

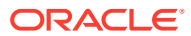
Example A-6 provides an example of how to create an instance to a Web resource hosted at http://example.com/helloworld.

#### **Example A-6 Creating a Web Resource Instance**

```
import com.sun.jersey.api.client.*;
import weblogic.jaxrs.api.client.Client;
...
    public static void main(String[] args) {\
...
        Client c = Client.create();
         WebResource resource = c.resource("http://example.com/helloWorld");
...
```
Example A-7 provides an example of how to create an instance to an asynchronous Web resource hosted at http://example.com/helloworld.

#### **Example A-7 Creating an Asynchronous Web Resource Instance**

```
import com.sun.jersey.api.client.*;
import weblogic.jaxrs.api.client.Client;
...
    public static void main(String[] args) {\
...
        Client c = Client. create();
         AsyncWebResource asyncResource = c.asyncResource("http://example.com/helloWorld");
...
```
## Sending Requests to the Resource

Use the WebResource or AsyncWebResource instance to build requests to the associated Web resource, as described in the following sections:

- How to Build Requests
- [How to Send HTTP Requests](#page-73-0)
- [How to Configure the Accept Header](#page-75-0)
- [How to Pass Query Parameters](#page-74-0)

### How to Build Requests

Requests to a Web resource are structured using the builder pattern, as defined by the com.sun.jersey.api.client.RequestBuilder interface. The RequestBuilder interface is implemented by com.sun.jersey.api.client.WebResource, com.sun.jersey.api.client.AsyncWebResource, and other resource classes.

You can build a request using the methods defined in Table A-3, followed by the HTTP request method, as described in [How to Send HTTP Requests](#page-73-0). Examples of how to build a request are provided in the sections that follow.

See the [RequestBuilder](https://eclipse-ee4j.github.io/jersey.github.io/apidocs/1.18/jersey/com/sun/jersey/api/client/RequestBuilder.html) methods in the *jersey 1.18 bundle API*.

#### **Table A-3 Building a Request**

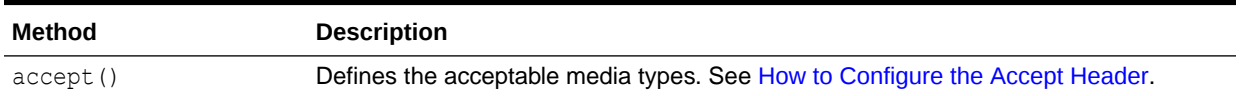

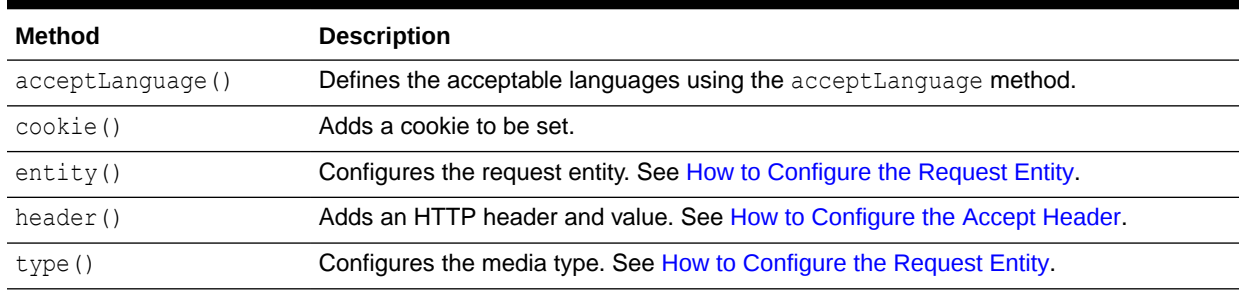

#### <span id="page-73-0"></span>**Table A-3 (Cont.) Building a Request**

## How to Send HTTP Requests

Table A-4 list the WebResource and AsyncWebResource methods that can be used to send HTTP requests.

In the case of AsyncWebResource, a java.util.concurrent.Future<V> object is returned, which can be used to access the result of the computation later, without blocking execution. See the [Future<V>](https://docs.oracle.com/javase/8/docs/api/index.html?java/util/concurrent/Future.html) interface methods in the *Java Platform, Standard Edition 8 API Specification*.

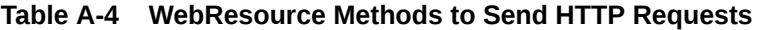

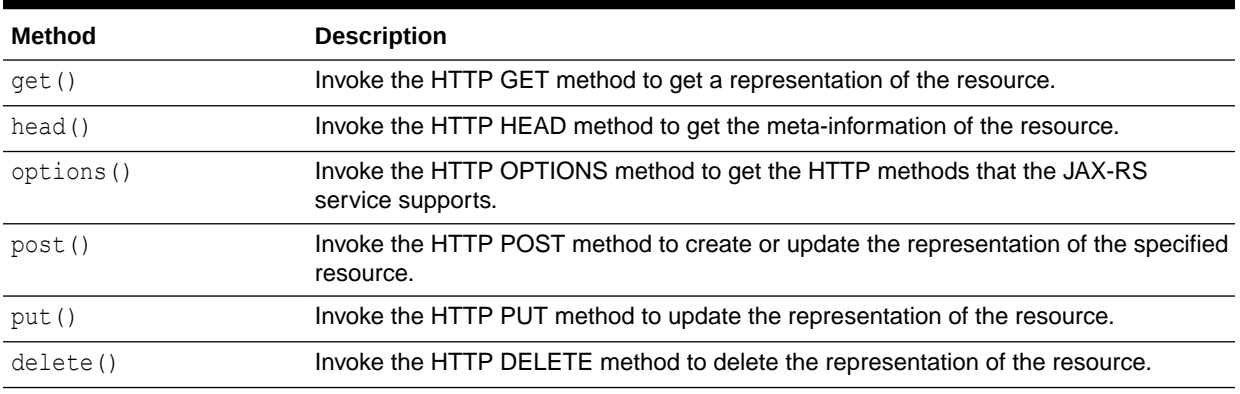

If the response has an entity (or representation), then the Java type of the instance required is declared in the HTTP method.

Example A-8 provides an example of how to send an HTTP GET request. In this example, the response entity is requested to be an instance of String. The response entity will be de-serialized to a string instance.

#### **Example A-8 Sending an HTTP GET Request**

```
import com.sun.jersey.api.client.WebResource;
...
    public static void main(String[] args) {
...
          WebResource resource = c.resource("http://example.com/helloWorld");
          String response = resource.get(String.class);
...
```
Example A-9 provides an example of how to send an HTTP PUT request and put the entity foo:bar into the Web resource. In this example, the response entity is requested to be an instance of com.sun.jersey.api.client.ClientResponse.

#### <span id="page-74-0"></span>**Example A-9 Sending an HTTP PUT Request**

```
import com.sun.jersey.api.client.WebResource;
import com.sun.jersey.api.client.ClientResponse;
...
     public static void main(String[] args) {
...
          WebResource resource = c.resource("http://example.com/helloWorld");
          ClientResponse response = resource.put(ClientResponse.class, "foo:bar");
...
```
If you wish to send an HTTP request using a generic type, to avoid type erasure at runtime, you need to create a com.sun.jersey.api.client.GenericType object to preserve the generic type. See the [GenericType](https://eclipse-ee4j.github.io/jersey.github.io/apidocs/1.18/jersey/com/sun/jersey/api/client/GenericType.html) class in *jersey-bundle 1.18 API*.

Example A-10 provides an example of how to send an HTTP request using a generic type using GenericType to preserve the generic type.

#### **Example A-10 Sending an HTTP GET Request Using a Generic Type**

```
import com.sun.jersey.api.client.WebResource;
...
    public static void main(String[] args) {
...
         WebResource resource = c.resource("http://example.com/helloWorld");
        List<String> list = resource.get(new GenericType<List<String>>() {});
...
```
## How to Pass Query Parameters

You can pass query parameters in the GET request by defining a javax.ws.rs.core.MultivaluedMap and using the queryParams method on the Web resource to pass the map as part of the HTTP request.

For more information, see the [MultivaluedMap](https://docs.oracle.com/javaee/7/api/index.html?javax/ws/rs/core/MultivaluedMap.html) interface in *Java EE 7 API Specification*.

Example A-11 provides an example of how to pass parameters in a GET request to a Web resource hosted at http://example.com/helloworld, resulting in the following request URI: http://example.com/base?param1=val1&param2=val2

#### **Example A-11 Passing Query Parameters**

```
import com.sun.jersey.api.client.WebResource;
import javax.ws.rs.core.MultivaluedMap;
import javax.ws.rs.core.MultivaluedMapImpl;
...
    public static void main(String[] args) {
...
        WebResource resource = c.resource("http://example.com/helloWorld");
         MultivaluedMap queryParams = new MultivaluedMapImpl();
         queryParams.add("param1", "val1");
         queryParams.add("param2", "val2");
         String response = resource.queryParams(queryParams).get(String.class);
...
```
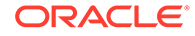

## <span id="page-75-0"></span>How to Configure the Accept Header

Configure the Accept header for the request using the accept method on the Web resource.

Example A-12 provides an example of how to specify text/plain as the acceptable MIME media type in a GET request to a Web resource hosted at http:// example.com/helloworld.

#### **Example A-12 Configuring the Accept Header**

```
import com.sun.jersey.api.client.WebResource;
...
    public static void main(String[] args) {
...
         WebResource resource = c.resource("http://example.com/helloWorld");
         String response = resource.accept("text/plain").get(String.class);
...
```
## How to Add a Custom Header

Add a custom header to the request using the header method on the Web resource.

Example A-13 provides an example of how to add a custom header  $F$  oo with the value BAR in a GET request to a Web resource hosted at http://example.com/helloworld.

#### **Example A-13 Adding a Custom Header**

```
import com.sun.jersey.api.client.WebResource;
...
    public static void main(String[] args) {
...
         WebResource resource = c.resource("http://example.com/helloWorld");
         String response = resource.header("FOO", "BAR").get(String.class);
...
```
## How to Configure the Request Entity

Configure the request entity and type using the entity method on the Web resource. Alternatively, you can configure the request entity type only using the  $type$  method on the Web resource.

Example A-14 provides an example of how to configure a request entity and type.

#### **Example A-14 Configuring the Request Entity**

```
import com.sun.jersey.api.client.WebResource;
...
    public static void main(String[] args) {
...
         WebResource resource = c.resource("http://example.com/helloWorld");
         String response = resource.entity(request, MediaType.TEXT_PLAIN_TYPE).get(String.class);
...
```
[Example A-15](#page-76-0) provides an example of how to configure the request entity media type only.

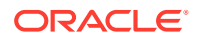

#### <span id="page-76-0"></span>**Example A-15 Configuring the Request Entity Media Type Only**

```
import com.sun.jersey.api.client.WebResource;
...
    public static void main(String[] args) {
...
        WebResource resource = c.resource("http://example.com/helloWorld");
        String response = resource.type(MediaType.TEXT_PLAIN_TYPE).get(String.class);
...
```
## Receiving a Response from a Resource

You define the Java type of the entity (or representation) in the response when you call the HTTP method, as described in [How to Send HTTP Requests](#page-73-0).

If response metadata is required, declare the Java type com.sun.jersey.api.client.ClientResponse as the response type. The ClientResponse type enables you to access status, headers, and entity information.

The following sections describes the response metadata that you can access using the ClientResponse. See [ClientResponse](https://eclipse-ee4j.github.io/jersey.github.io/apidocs/1.18/jersey/com/sun/jersey/api/client/ClientResponse.html) class in *jersey-bundle 1.18 API*.

- How to Access the Status of Request
- How to Get the Response Entity

### How to Access the Status of Request

Access the status of a client response using the getStatus method on the ClientResponse object. For a list of valid status codes, see [ClientResponse.Status](https://eclipse-ee4j.github.io/jersey.github.io/apidocs/1.18/jersey/com/sun/jersey/api/client/ClientResponse.Status.html) in *jersey-bundle 1.18 API*.

Example A-16 provides an example of how to access the status code of the response.

#### **Example A-16 Accessing the Status of the Request**

```
import com.sun.jersey.api.client.WebResource;
import com.sun.jersey.api.client.ClientResponse;
...
    public static void main(String[] args) {
...
        WebResource resource = c.resource("http://example.com/helloWorld");
         ClientResponse response = resource.get(ClientResponse.class);
         int status = response.getStatus();
...
```
### How to Get the Response Entity

Get the response entity using the getEntity method on the ClientResponse object.

Example A-17 provides an example of how to get the response entity.

#### **Example A-17 Getting the Response Entity**

```
import com.sun.jersey.api.client.WebResource;
import com.sun.jersey.api.client.ClientResponse;
...
    public static void main(String[] args) {
...
         WebResource resource = c.resource("http://example.com/helloWorld");
```

```
 ClientResponse response = resource.get(ClientResponse.class);
 String entity = response.getEntity(String.class);
```
## More Advanced RESTful Web Service Client Tasks

For more information about advanced RESTful web service client tasks, including those listed below, see the *Jersey 1.18 User Guide*.

- Adding new representation types
- Using filters
- Enabling security with HTTP(s) URLConnection

# Support for Jersey 1.18 (JAX-RS 1.1 RI) Deployments Packaged with Pre-3.0 Servlets

For backwards compatibility, deployments that reference a subset of servlet classes are supported in this release of Oracle WebLogic Server.Refer to Table A-5, which lists these servlet classes and describes the corresponding elements to update in the web. xml deployment descriptor to package the RESTful web service application with a pre-3.0 servlet.

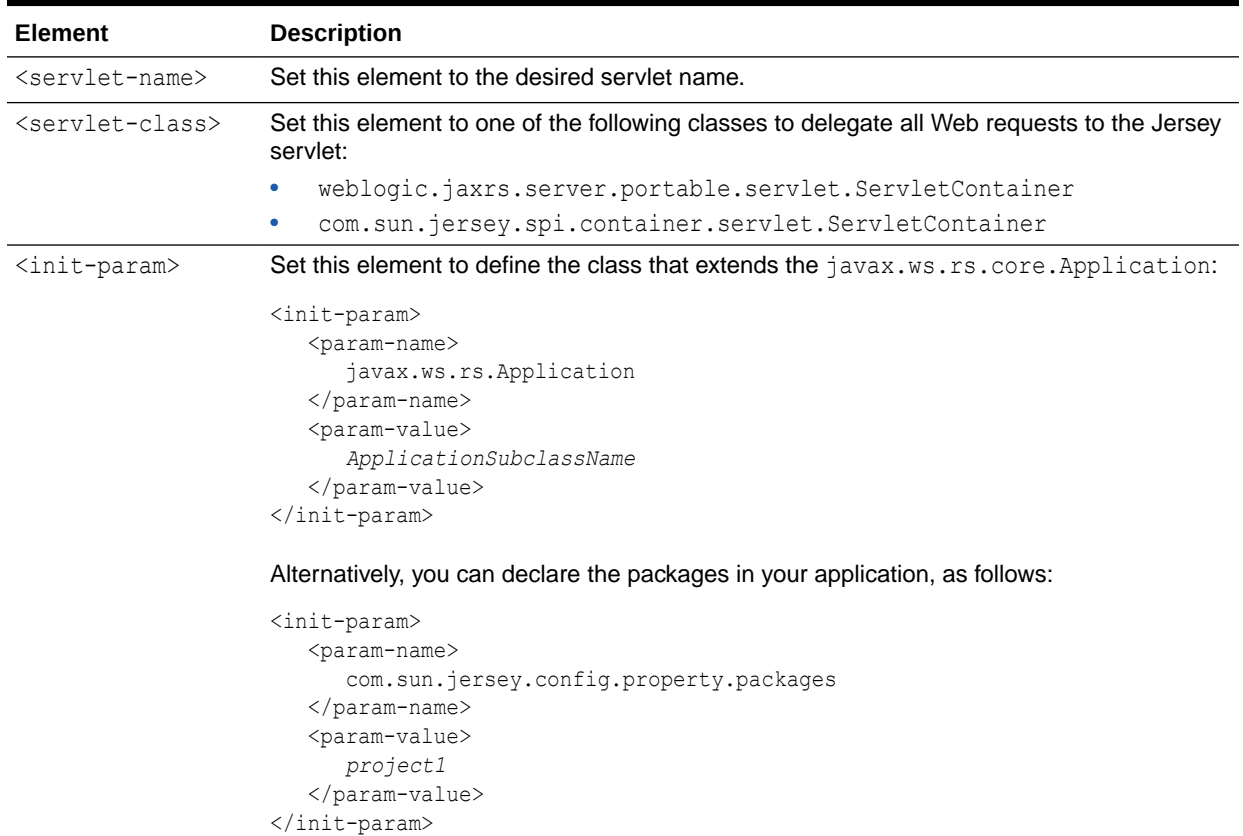

#### **Table A-5 Packaging the RESTful Web Service Application with Pre-3.0 Servlets**

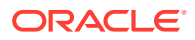

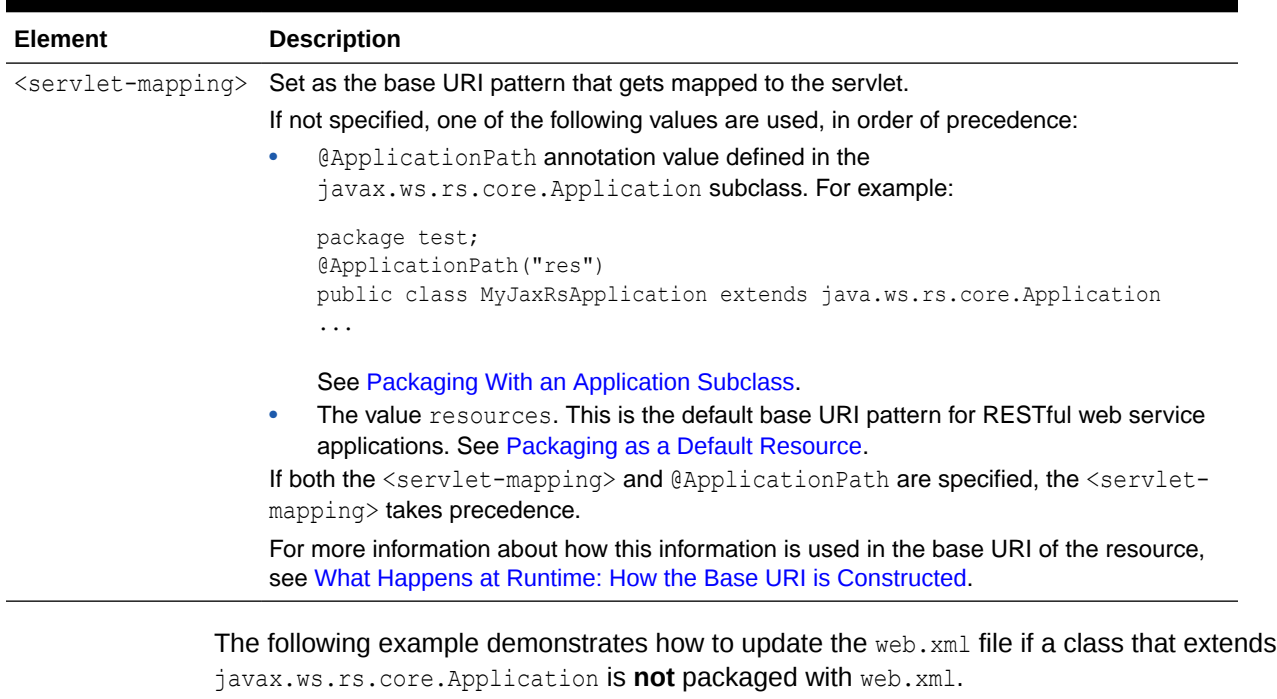

#### **Table A-5 (Cont.) Packaging the RESTful Web Service Application with Pre-3.0 Servlets**

#### **Example A-18 Updating web.xml for Pre-3.0 Servlets**

```
<web-app>
     <servlet> 
         <servlet-name>Jersey Web Application</servlet-name>
        <servlet-class>weblogic.jaxrs.server.portable.servlet.ServletContainer</servlet-class>
         <init-param> 
             <param-name>com.sun.jersey.config.property.resourceConfigClass</param-name> 
             <param-value>com.sun.jersey.api.core.PackagesResourceConfig</param-value> 
         </init-param> 
         <init-param> 
             <param-name>com.sun.jersey.config.property.packages</param-name> 
             <param-value>org.foo.rest;org.bar.rest</param-value> 
         </init-param>
         ...
     </servlet>
     ...
</web-app>
```